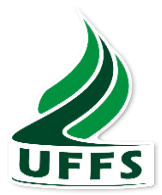

# **UNIVERSIDADE FEDERAL DA FRONTEIRA SUL**

# **CAMPUS CERRO LARGO/RS**

**CURSO DE ENGENHARIA AMBIENTAL E SANITÁRIA**

**LUCAS BARROS KLEIN**

# **CONSTRUÇÃO DE UM SIMULADOR DE REALIDADE AUMENTADA PARA APLICAÇÃO NA ENGENHARIA AMBIENTAL E SANITÁRIA**

**CERRO LARGO/RS**

## **LUCAS BARROS KLEIN**

# **CONSTRUÇÃO DE UM SIMULADOR DE REALIDADE AUMENTADA PARA APLICAÇÃO NA ENGENHARIA AMBIENTAL E SANITÁRIA**

Trabalho de conclusão do curso de graduação apresentado como requisito para obtenção do grau de Bacharel em Engenharia Ambiental e Sanitária da Universidade Federal da Fronteira Sul

Orientador: Prof. Dr. Mario Sergio Wolski

# **CERRO LARGO/RS**

**2021**

#### Bibliotecas da Universidade Federal da Fronteira Sul - UFFS

Klein, Lucas Barros CONSTRUÇÃO DE UM SIMULADOR DE REALIDADE AUMENTADA PARA APLICAÇÃO NA ENGENHARIA AMBIENTAL E SANITÁRIA / Lucas Barros Klein. -- 2021. 64 f. Orientador: Doutor em Ciência do Solo Mario Sergio Wolski Trabalho de Conclusão de Curso (Graduação) -Universidade Federal da Fronteira Sul, Curso de Bacharelado em Engenharia Ambiental e Sanitária, Cerro Largo, RS, 2021. 1. Realidade Aumentada. 2. SandBox. 3. Mapa hipsométrico. 4. Simulador de Relevo. I. Wolski, Mario Sergio, orient. II. Universidade Federal da Fronteira Sul. III. Titulo.

Elaborada pelo sistema de Geração Automática de Ficha de Identificação da Obra pela UFFS com os dados fornecidos pelo(a) autor(a).

### LUCAS BARROS KLEIN

# CONSTRUÇÃO DE UM SIMULADOR DE REALIDADE AUMENTADA PARA APLICAÇÃO NA ENGENHARIA AMBIENTAL E SANITÁRIA

Trabalho de conclusão de curso de graduação apresentado como requisito para obtenção do grau de Bacharel em Engenharia Ambiental e Sanitária da Universidade Federal da Fronteira Sul

Este trabalho de conclusão de curso foi defendido e aprovado pela banca em:

08 / 01 / 2021

BANCA EXAMINADORA

 $\overline{\phantom{a}}$ 

Prof. Dr. Mario Sergio Wolski – UFFS Orientador

 $Y$  raiging

Prof. Dr. Douglas Rodrigo Kaiser

 $arctan\mu\mu\mu$ 

Profª. Drª. Patrícia Marasca Fucks

Dedico esse trabalho primeiramente a minha família, meus amigos e professores que participaram da minha graduação e todas as pessoas que de uma forma ou outra contribuíram para a realização deste projeto.

#### **AGRADECIMENTOS**

Agradeço primeiramente à minha família, em especial ao meu pai, Elói Gründemann Klein, minha mãe, Neusa de Barros Klein e minha irmã Kelly Barros Klein, que sempre estiveram ao meu lado desde o início da graduação. Eles que não mediram esforços para me apoiar e sempre acreditaram em mim, independente das adversidades, sendo figuras importantíssimas e fundamentais para que eu chegasse até o final desta graduação.

À Universidade Federal da Fronteira Sul, por oferecer ensino de qualidade de forma gratuita, sendo responsável direta para que eu realizasse o meu sonho de ser Engenheiro Ambiental e Sanitarista.

Ao meu orientador, Prof. Dr. Mario Sergio Wolski, pelos conhecimentos compartilhados, apoio, confiança, amizade e pelo esforço em auxiliar-me e sanar minhas dúvidas. Agradeço principalmente por acreditar no meu trabalho.

À equipe técnica dos laboratórios, em especial ao Arthur Steffens, por acreditar nesse projeto e pela disponibilidade de me auxiliar na programação e instalação da *SandBox*. Agradeço ao professor Fabiano Cassol por emprestar o computador para que pudéssemos montar o protótipo.

Aos meus amigos, colegas de graduação, tios e primos, pelo apoio emocional, conversas, rodas de chimarrão e momentos de descontração. Fica o agradecimento especial à minha prima Tatiane Fenner de Barros pelo auxílio durante a escrita deste trabalho.

Aos professores do curso de Engenharia Ambiental e Sanitária, pelos conhecimentos transmitidos durante toda a graduação.

Agradeço a todos aqueles que de uma forma ou outra contribuíram para a realização deste trabalho. MUITO OBRIGADO!

#### **RESUMO**

O entendimento e a percepção sobre meio físico natural, relevo e suas formas é de fundamental importância para o Engenheiro Ambiental e Sanitarista no desenvolvimento de seus estudos. A aprendizagem dos conceitos relacionados às formas de relevo é de complexa compreensão, pois na maior parte das vezes são apresentadas em mapas bidimensionais, inibindo conexões importantes durante o processo de ensino e aprendizagem. Diante disso, surge o simulador de relevo de Realidade Aumentada, o qual une o meio físico natural com o meio abstrato, possibilitando que o usuário crie modelos topográficos na areia, e em tempo real, gerando uma representação 3D com linhas de contorno topográficas projetadas sobre as formas de relevo modeladas. O objetivo desse estudo foi de apresentar e aplicar um sistema de realidade aumentada integrada em tempo real oportunizando criar modelos morfológicos tridimensionais manualmente em uma caixa de areia. O simulador de relevo de Realidade Aumentada, buscou representar de forma didática o relevo de um modo geral, também sendo possível simular o movimento da água fluindo através de canais e encostas das áreas com topografia mais elevada para as baixadas de uma bacia de drenagem. O trabalho justifica-se pelas potencialidades de interação e imersão que Sistemas de Realidade Aumentada oferecem. A caixa de areia de realidade aumentada foi montada no laboratório de Topografia e Geoprocessamento da UFFS, *campus* Cerro Largo/RS, a metodologia do estudo está baseada no protótipo desenvolvido inicialmente pela Universidade da California – campus de Davis. Utilizando esta tecnologia espera-se contribuir com o entendimento das formas de relevo e incentivar o estudo da área ambiental relacionando as formas de relevo e as modificações do ambiente ao longo do tempo. Após realizar algumas simulações, pôde-se concluir que a caixa de areia de realidade aumentada mostra-se como um grande potencial para melhorar o entendimento sobre o meio físico natural.

Palavras-chave: Formas de relevo. Simulador de relevo. *SandBox*. Mapa hipsométrico.

#### **ABSTRACT**

The understanding and perception of the natural physical environment, relief and its forms is of fundamental importance for the Environmental and Sanitary Engineer in the development of his studies. The learning of concepts related to forms of relief is complex to understand, as most of the time they are presented on two-dimensional maps, inhibiting important connections during the teaching and learning process. In view of this, the Augmented Reality relief simulator appears, which unites the natural physical environment with the abstract environment, allowing the user to create topographic models in the sand, and in real time, generating a 3D representation with topographic contour lines projected on the modeled landforms. The objective of this study was to present and apply an augmented reality system integrated in real time, making it possible to create three-dimensional morphological models manually in a sandbox. The Augmented Reality relief simulator sought to represent relief in a didactic way in general, and it is also possible to simulate the movement of water flowing through channels and slopes from areas with higher topography to the bottom of a drainage basin. The work is justified by the potential for interaction and immersion that Augmented Reality Systems offer. The augmented reality sandbox was assembled at the UFFS Topography and Geoprocessing laboratory, campus Cerro Largo / RS, the study methodology is based on the prototype initially developed by the University of California - Davis campus. Using this technology, we hope to contribute with the understanding of landforms and encourage the study of the environmental area by relating landforms and changes in the environment over time. After carrying out some simulations, it was concluded that the augmented reality sandbox shows itself as a great potential to improve the understanding of the natural physical environment.

Keywords: Landforms. Relief simulator. SandBox. Hypsometric map.

# **LISTA DE ILUSTRAÇÕES**

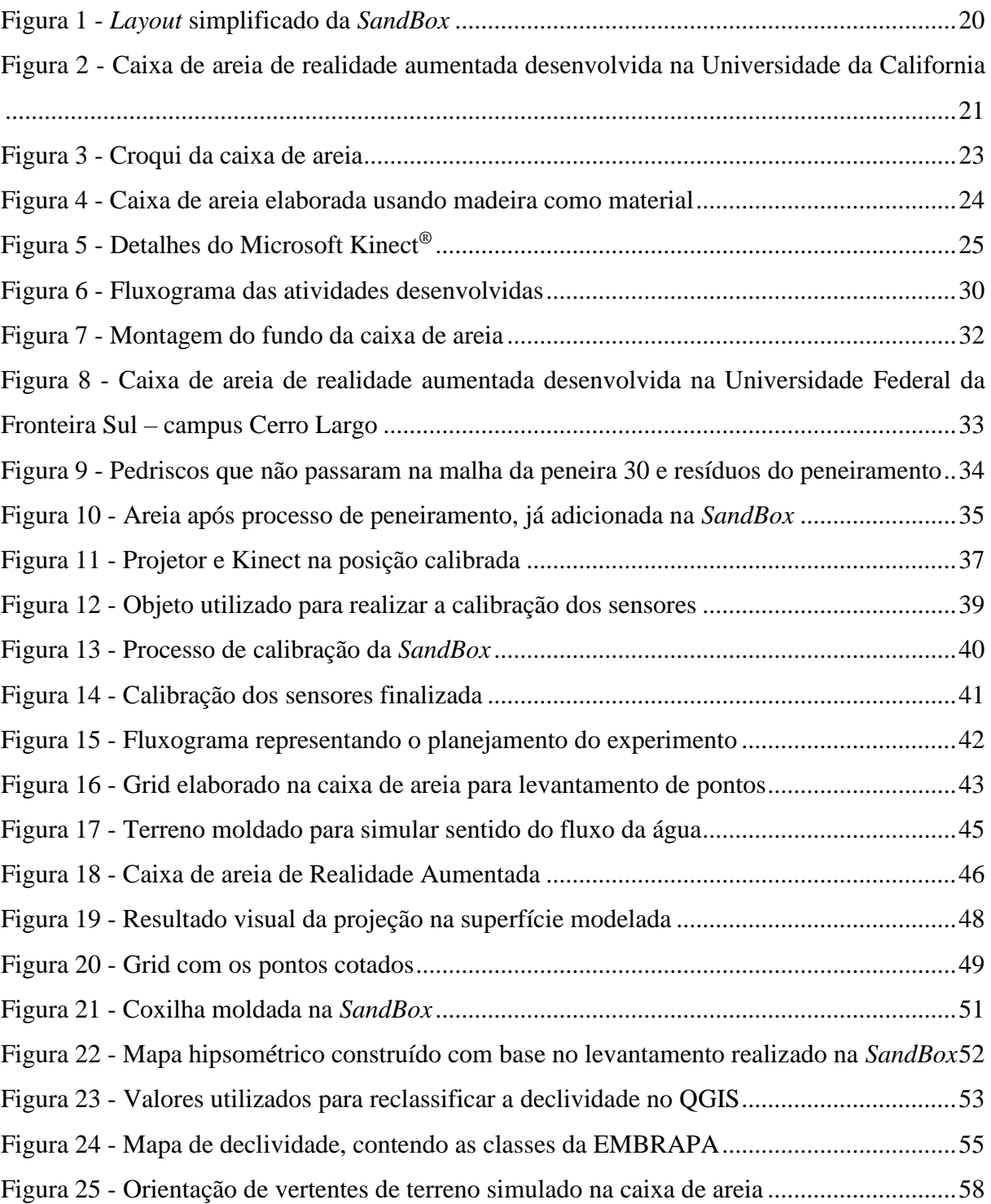

## **LISTA DE TABELAS**

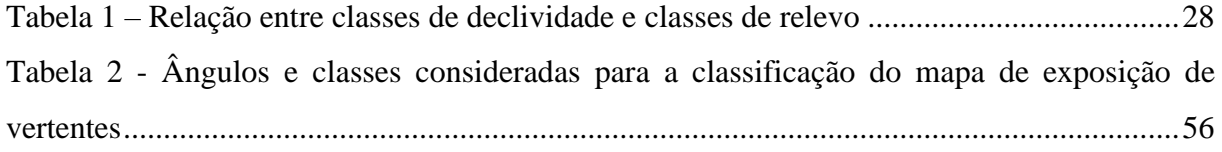

# **LISTA DE ABREVIATURAS E SIGLAS**

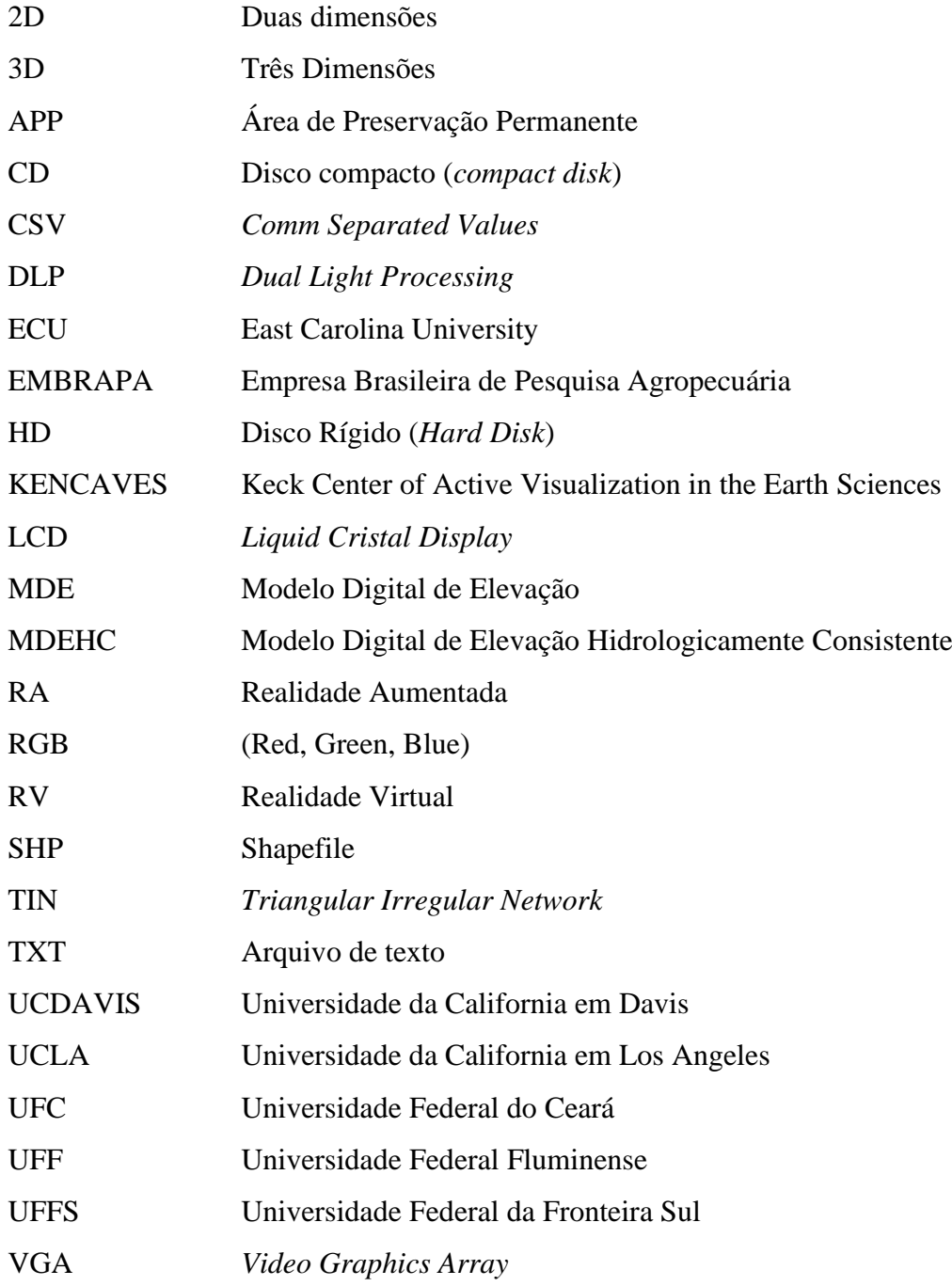

# **SUMÁRIO**

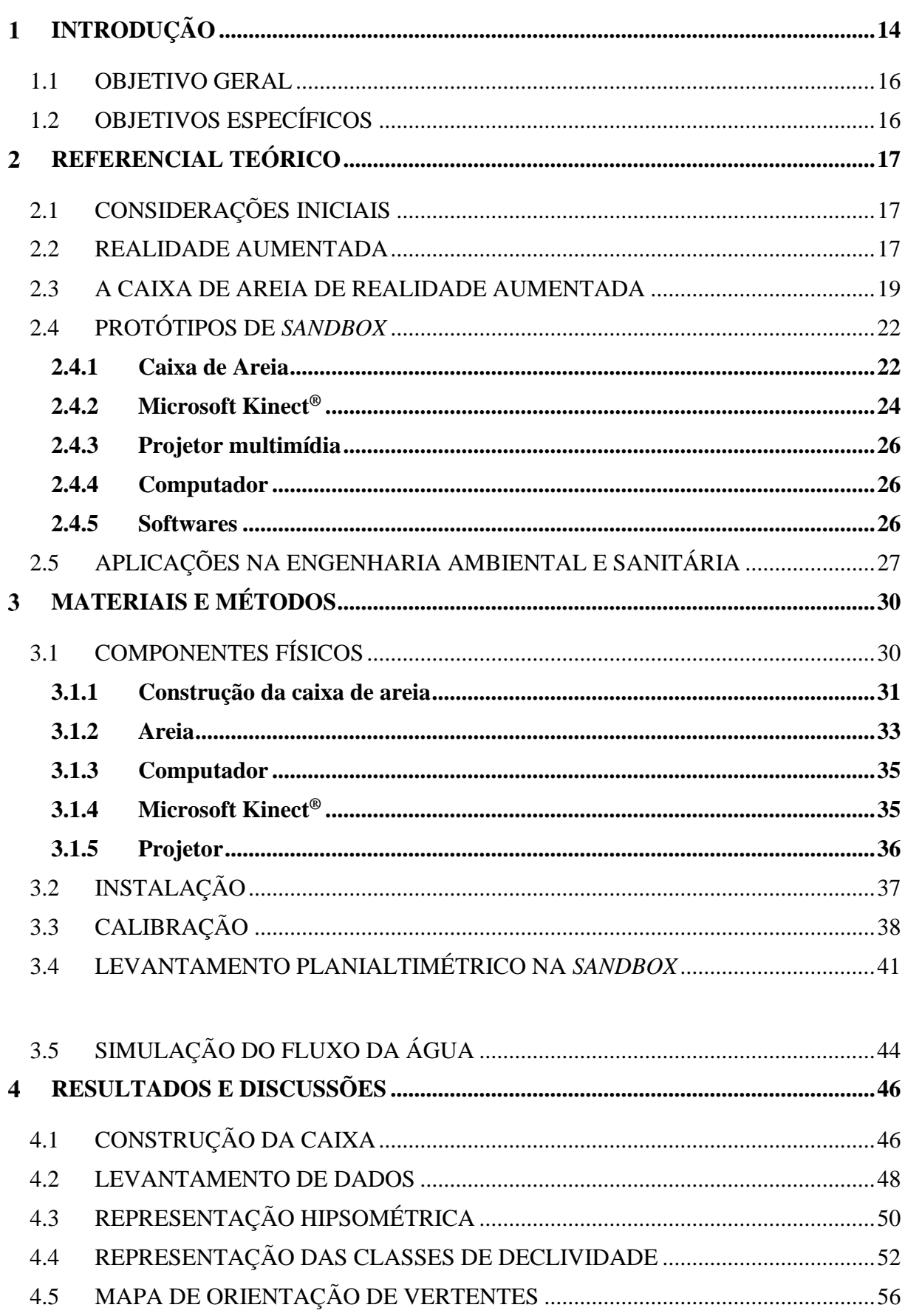

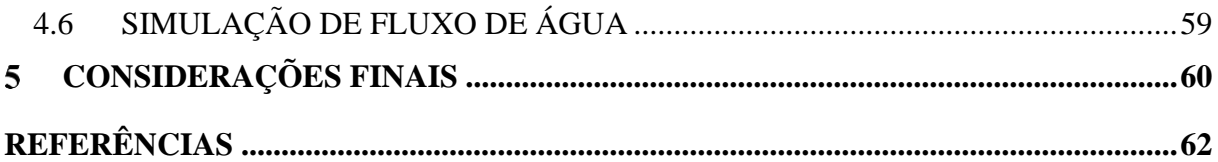

# <span id="page-13-0"></span>**INTRODUÇÃO**

O entendimento sobre relevo, topografia, paisagens e modificações no ambiente, ao longo do tempo, é de fundamental importância dentro da Engenharia Ambiental e Sanitária. O conhecimento do relevo auxilia em vários segmentos como, no momento de realizar um estudo de impacto ambiental; no planejamento para uso sustentável de uma determinada bacia hidrográfica; na projeção uma estação de tratamento de água ou esgoto, e até mesmo na elaboração de um Plano de Gerenciamento de Resíduos Sólidos, entre outros.

A percepção sobre a paisagem e suas modificações são linhas de ação importantes na gestão ambiental. O conhecimento tácito e sistêmico sobre o relevo subsidia o engenheiro ambiental e sanitarista em projetos de saneamento ambiental (drenagem urbana), planejamento de bacias hidrográficas e urbanização em áreas de risco.

O relevo tem se apresentado como fator relevante no processo de ocupação antrópica, uma vez que se constitui como a base para o desenvolvimento das atividades da sociedade. Neste sentido, conhecer e compreender a estrutura e dinâmica do relevo torna-se imprescindível para que a ocupação possa ser feita de forma planejada, evitando processos que coloquem em risco a população (MEZZOMO, 2020).

Cunha et al (2016) afirma que a representação do relevo e dos processos geológicos e geomorfológicos sempre foi encarada como uma tarefa de difícil entendimento. A busca da compreensão dos fenômenos da natureza é a grande motivadora para estudos e pesquisas no mundo, de modo que analisar os elementos que compõe a natureza, seus processos e sua dinâmica, possibilita evidenciar aspectos muitas vezes despercebidos, destacando-se o de que o ser humano é parte atuante e fundamental em sua existência e na preservação do meio em que está inserido, fazendo-se necessário um entendimento claro e cada vez mais acurado.

Na maioria das vezes, a representação do relevo é feita em mapas bidimensionais e os processos atuantes ficam na abstração. Tendo isso em vista, evidencia-se constantemente novas técnicas e ferramentas de ensino que auxiliem os estudantes e profissionais da mensuração na representação da modelagem de dados espaciais. O uso de ferramentas tecnológicas neste contexto permite a compreensão do espaço geográfico e seus fenômenos associados de forma mais dinâmica.

Para facilitar o entendimento sobre a topografia do terreno existe uma ferramenta chamada *SandBox* ou Caixa de Areia de Realidade Aumentada primeiramente desenvolvida por Oliver Kreylos na Universidade da California, em Davis (UCDavis). Trata-se de uma caixa com areia que, aliada a um sensor de movimento (Microsoft Kinect®), um computador com um

software livre AR *SandBox* desenvolvido pelo *W.M. Keck Center of Active Visualization in the Earth Sciences* (KENCAVES), da UCDavis e um projetor digital. A junção desses objetos permite gerar interações por meio da realidade aumentada para estudos topográficos e topológicos (SANTOS, 2018). Essa ferramenta é capaz de conectar o meio físico natural com a realidade aumentada, e é por meio dessa conexão que facilita o entendimento do espaço geográfico, gerando uma representação hipsométrica 3D, com as linhas topográficas de mesma cota (isoípsa).

O uso da caixa de areia de realidade aumentada apresenta-se como uma alternativa para que o ensino do relevo ocorra de forma didática, pedagógica e interativa (CUNHA, 2016). Contudo, cabe ressaltar a dificuldade de colocar em prática esse tipo de atividade, levando em consideração o custo elevado que uma aula de campo exige. Nesse sentido, a aprendizagem assistida por tecnologias e por recursos interativos funcionam bem sobretudo considerando o período de pandemia que estamos atravessando.

Desta forma, a *SandBox* permite, a quem estiver interagindo (de forma síncrona ou assíncrona) moldar a paisagem na areia, enquanto o Kinect® rastreia mudanças na elevação da areia enviando os dados para o computador que exibe, por meio de um projetor, um novo modelo digital de elevação referente à topografia virtual. O recurso didático permite que os usuários criem modelos topográficos em uma superfície e, em tempo real, gera-se uma representação 3D hipsométrica, com linhas de contorno topográficas (isolinhas de contorno de mesma altitude – isoípsa), demonstrando as formas de relevo modeladas (REED et al. 2014). Ressaltado que só é possível realizar essas simulações em decorrência da realidade aumentada.

Quando se refere ao termo "realidade aumentada", este é compreendido a partir do conceito da realidade virtual que, segundo Tori e Kirner (2006), o entendimento de que a realidade e a virtualidade não devem ser compreendidas como instâncias opostas. A Realidade Virtual (RV) e a Realidade Aumentada (RA) são subáreas da computação que, apesar de parecidas, diferem nas aplicações. Para Pereira (2017), a RV coloca o usuário em um ambiente totalmente fictício. Por outro lado, RA permite aos usuários ver o ambiente real reforçado (ou "aumentado") com objetos virtuais.

Este trabalho justifica-se, pelas potencialidades de interação e imersão que Sistemas de Realidade Aumentada, como a *SandBox*, proporcionam aos usuários. Sobretudo, com modelos digitais de elevação, assessoraram na melhor compreensão dos dados geoespaciais associados às formas de relevo.

Com o uso dos recursos interativos, espera-se simplificar o entendimento dos processos de modificação da superfície terrestre, contribuindo para aprendizagem dos estudantes, oportunizando, dessa forma, diminuir a distância que existe entre o conhecimento teórico e a realidade percebida, buscando estimular o desenvolvimento de novos cenários de aprendizagem para entendimento da paisagem natural.

### <span id="page-15-0"></span>1.1 OBJETIVO GERAL

O objetivo desse estudo foi de apresentar e aplicar um sistema de realidade aumentada integrada "em tempo real" oportunizando criar modelos morfológicos tridimensionais manualmente em uma caixa de areia.

# <span id="page-15-1"></span>1.2 OBJETIVOS ESPECÍFICOS

As simulações de terrenos desenvolvidas na caixa de areia buscam esclarecer temas como:

- O desenvolvimento da noção de bacia hidrográfica;
- A compreensão da construção de mapas topográficos;
- A utilização de curvas de nível para representar a superfície terrestre;
- O entendimento das mudanças na superfície da terra por meio da simulação de processos de erosão;
- A criação de modelos físicos interativos de diversas formas de relevo;
- A visualização e compreensão do movimento da água sobre a superfície do terreno fluindo através de canais e encostas das áreas com topografia mais elevada para as baixadas.

O uso da caixa de areia de realidade aumentada permite ainda auxiliar no esclarecimento/entendimento sobre as formas de relevo (topologia), topografia, erosão dos solos, inundações e estrutura geológica.

#### <span id="page-16-0"></span>**REFERENCIAL TEÓRICO**

#### <span id="page-16-1"></span>2.1 CONSIDERAÇÕES INICIAIS

Em diversos eixos do conhecimento faz-se necessário a criação de atividades que possibilitem aumentar a percepção e estimular a curiosidade natural dos estudantes, facilitando o aprendizado de conteúdos considerados de difícil domínio. A interpretação do relevo, por estudantes dos diferentes níveis de ensino, está vinculada as experiências vividas no campo ou em visualizações em mapas (2D, duas dimensões).

Apesar de, fazer-se uso de sistemas computacionais para representar o relevo de forma tridimensional, a modelagem física torna-se uma ferramenta extremamente didática, atrativa e interativa. Nesta perspectiva, surgem os simuladores de relevo, os quais possuem potencialidades educativas para auxiliar na construção de conhecimentos acerca do mundo real, tornando as interpretações mais acuradas e acelerando o processo de entendimento das relações com o meio físico.

#### <span id="page-16-2"></span>2.2 REALIDADE AUMENTADA

O termo Realidade Aumentada pode ser definido como a mistura de percepção sensorial do ambiente real com a de objetos virtuais, sendo possível imergir e interagir de forma natural tanto com o ambiente real como com os objetos virtuais, a fim de melhorar os sentidos e habilidades de seus usuários (AZUMA, 1997; KÁN E KAUFMANN, 2012; PEREIRA, 2017). Enquanto que, a Realidade Virtual (RV) é considerada uma das tecnologias mais promissoras quando o assunto é simulações, pois através da RV é possível construir ambientes virtuais com características distintas das apresentadas no mundo real (KIRNER; TORI; SISCOUTTO, 2006).

Diante disso, a RV apresenta uma desvantagem em relação a RA, sendo necessário o conhecimento prévio do usuário para poder manusear dispositivos de interface e operar as simulações. O ideal, em situações como essas, é que usuário passe por um treinamento para poder utilizar a tecnologia.

Branco (2013) enfatiza que a RA é capaz de minimizar esse problema. Uma vez que a RV transporta o usuário para domínio da aplicação e já RA traz para o espaço do usuário o cenário virtual, permitindo que o mesmo manipule com algum dispositivo simples ou até mesmo com as mãos, sem necessidade de treinamentos.

A RA permite a interação entre objetos físicos e virtuais, capaz de aumentar a percepção dos usuários do mundo real. Essa tecnologia mostra-se bastante promissora para o emprego no âmbito acadêmico, sua particularidade deve-se a inovação de interface que possibilita o manuseio do virtual e a realidade física de modo muito mais intuitivo (BRANCO et al. 2013).

Contudo, apesar do seu grande sucesso e do interesse gerado pela interface com o digital, a técnica de RA ainda se encontra em um estado embrionário em relação a sua aplicação no campo educacional (ANDRADE, 2019). Acredita-se que a RA possa contribuir no processo de ensino-aprendizagem por oferecer uma nova forma de representação de conteúdo. Conforme Araújo (2009), esta tecnologia permite a partir da projeção de objetos ou de fenômenos inexistentes, uma maior interação entre o discente e o conteúdo exposto possibilitando um melhor entendimento do que antes ficava apenas na imaginação, sem necessitar de um amplo conhecimento da tecnologia, por parte do aluno.

No que se refere aos conceitos de realidade aumentada e realidade virtual, Tori e Kirner (2006) salientam a importância de se ter clareza que a realidade e a virtualidade não devem ser compreendidas como instâncias opostas. Mas que a RV e a RA são subáreas da computação que, embora apresentem semelhanças, diferem nas aplicações.

Para Pereira (2017) as tecnologias de RV inserem os usuários em um ambiente totalmente virtual e sintético, onde os usuários quando imersos, não podem ver o mundo real ao seu redor. Por outro lado, Realidade Aumentada possibilita aos usuários ver o ambiente real reforçado (ou "aumentado") com objetos virtuais. Assim, um sistema de RA fornece o cenário do mundo real com objetos virtuais inseridos, produzindo uma cena onde o mundo real e objetos virtuais são combinados. Ademais, de acordo com Bobrich e Otto (2002), para alcançar uma impressão realista, a combinação de cenas reais e virtuais devem ser feitas em tempo real, para que os seus usuários possam interagir com o real e objeto virtual, simultaneamente.

Por possuir diversos equipamentos com características diferentes para o suporte da RA, Milgram et al. (1995), definiu quatro grupos, classificando-os conforme o tipo de unidade de visualização utilizada:

- Sistemas ópticos transparentes: este tipo de unidade de visualização é composto por óculos transparentes, sobre os quais imagens são projetadas com ajuda de feixes laser;
- Sistemas ópticos opacos: neste caso, uma imagem do mundo real é obtida com ajuda de uma câmera de vídeo. Esta imagem é projetada na tela de um dispositivo que tem forma de óculos, mas não é transparente, é fechado, junto com as imagens virtuais;
- Monitores convencionais: estes sistemas se caracterizam por utilizar monitores convencionais de computador, geralmente computadores portáteis;

• Projetores: neste último grupo, as imagens virtuais são projetadas na superfície de objetos reais. Dentro do grupo dos projetores está inserida a *SandBox*.

Os sistemas de RA baseados em projetores projetam a informação virtual sobre o objeto ou ambiente real, permitindo que o usuário seja capaz de visualizar a informação digital diretamente sobre o espaço real, ou seja, quando baseado em projeção, o sistema usa os objetos do mundo real como a superfície de projeção para os ambientes virtuais. Como exemplo desses tipos de sistemas, pode-se citar aplicações como os simuladores de relevo, que consistem em caixas de areia onde o usuário pode interagir, criando montanhas, vales, entre outras formas de relevo.

A utilização da Realidade Aumentada em ambientes corporativos proporciona a integração entre as ferramentas e práticas do cotidiano com a realidade aumentada, de forma a melhorar estas práticas em si. Benford et al. (1998) menciona quatro exemplos em que a partilha de espaços pode ser aplicada: nos diagnósticos médicos; na discussão de planos e o progresso de dados; planejamento ambientais que discutem dados geográficos e de desenvolvimento urbano e salas de controle, controle de tráfego aéreo que operam através de uma visualização comum.

### <span id="page-18-0"></span>2.3 A CAIXA DE AREIA DE REALIDADE AUMENTADA

A Caixa de Areia de Realidade Aumentada (*Augmented Reality SandBox*) é uma ferramenta desenvolvida por Oliver Kreylos na Universidade da Califórnia, campus de Davis (UCDavis) e de Los Angeles (UCLA). Ela permite modelar paisagens com realismo e interatividade e é composta por um Microsoft Kinect, um computador com o software de simulação e um projetor multimídia (REED et al. 2014). Essas ferramentas devem estar montadas de acordo com o layout simplificado como demonstra a figura 1.

<span id="page-19-0"></span>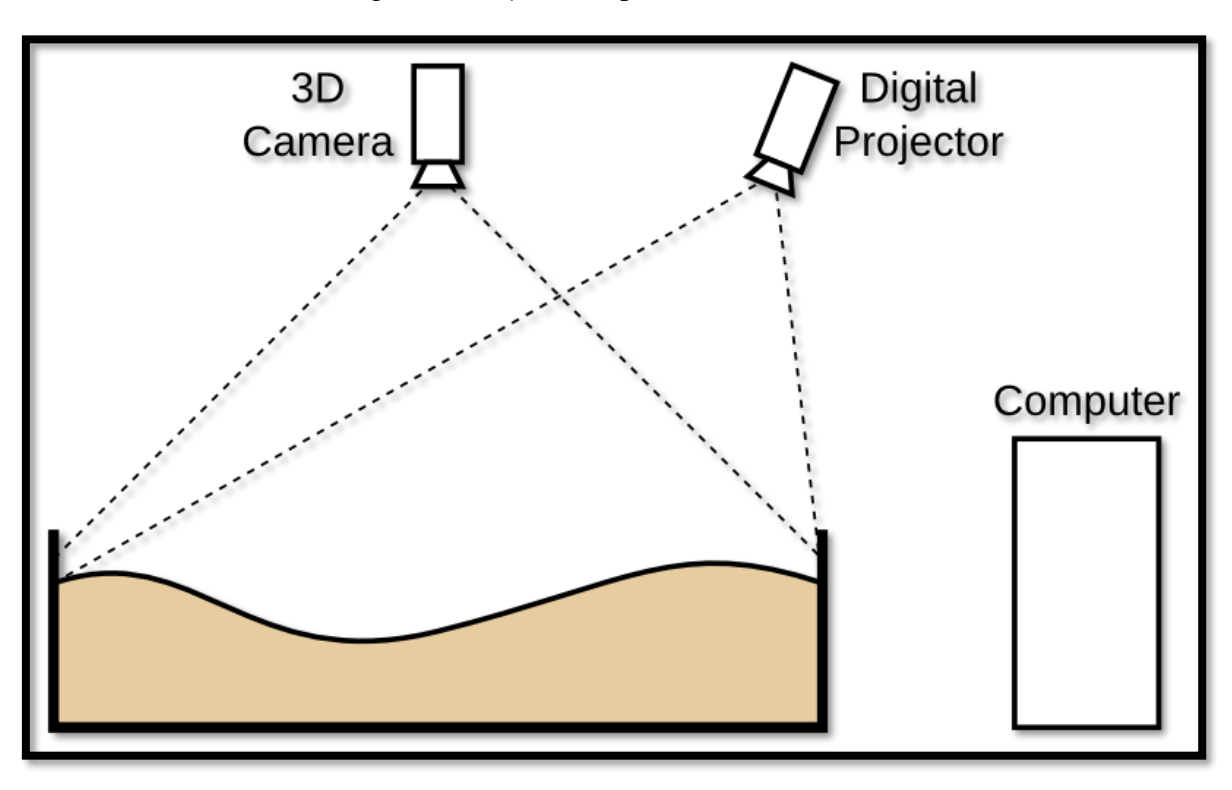

Figura 1 - *Layout* simplificado da *SandBox*

#### Fonte: Kreylos (2016)

A *SandBox* apresenta-se como uma metodologia inovadora, com aplicações no território brasileiro. Entretanto estudos no âmbito internacional, demonstram que simuladores de relevo apresentam potencial metodológico para o melhor entendimento das ciências da terra e áreas interdisciplinares, as quais trabalham com conceitos da geologia, geomorfologia, pedologia, engenharia, cartografia, sensoriamento remoto, geoprocessamento, entre outras (SANTOS, et al. 2018).

O protótipo funciona a partir da combinação de algumas ferramentas computacionais que possibilitam a identificação de formas de relevo tridimensionais representadas cartograficamente na caixa de areia, em tempo real. Silva (2017) afirma que, o computador gera um mapa topográfico com base em informações da câmera do sensor Kinect® e projeta essa imagem na superfície da areia, em tempo real, refletindo quaisquer alterações na topografia da mesma. Ainda segundo o mesmo autor, o software realiza cálculos para colorir a superfície de acordo com a elevação, que formam as projeções do relevo e as linhas de contorno topográfico.

A *SandBox* mostrada na Figura 2 que segue, permite a quem estiver interagindo moldar a paisagem na areia, enquanto o Kinect® rastreia mudanças na elevação da areia enviando os dados para o computador que exibe, por meio de um projetor, um novo mapa de cores (modelo digital de elevação) referente à topografia virtual. Durante a interação, pode ser criado um evento de chuva, local ou em toda a área projetada. Ao gerar uma chuva artificial a água flui de forma realista sobre a paisagem e desenvolve formas que se assemelham a rios, lagos ou mares (REED et al., 2014).

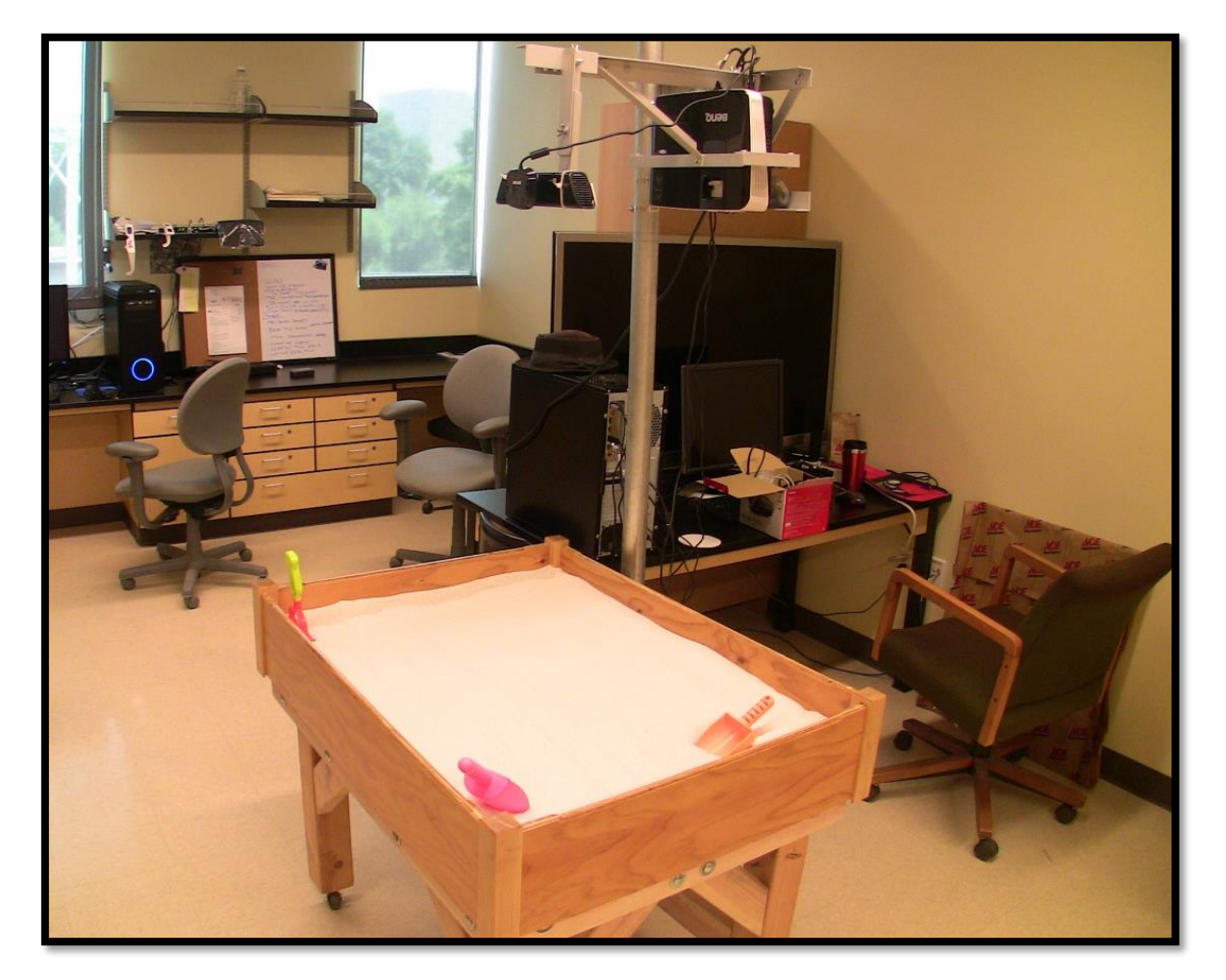

<span id="page-20-0"></span>Figura 2 - Caixa de areia de realidade aumentada desenvolvida na Universidade da California

#### Fonte: Kreylos (2016)

Nesse caso, para gerar chuva virtual, o programa interpreta um objeto detectado a uma altura específica de aproximadamente 60 cm acima do nível da areia, e em seguida gera uma região com coloração azul brilhante sobre a superfície abaixo deste objeto. A água então parece fluir para superfícies inferiores seguindo as rotas determinadas pela topografia do terreno (KAWAMOTO, 2016). O fluxo da água simulada é baseado em modelos reais de dinâmica de fluidos. A água virtual desaparece lentamente como se estivesse se infiltrando no solo ou pode ser drenada rapidamente.

#### <span id="page-21-0"></span>2.4 PROTÓTIPOS DE *SANDBOX*

Neste tópico foi realizado uma revisão dos estudos que propunham como objetivo a construção da Caixa de Areia de Realidade Aumentada. Estes estudos elaborados em outras universidades mostram que é possível utilizar diversos tipos de matéria prima para construir a caixa de areia.

### <span id="page-21-1"></span>**2.4.1 Caixa de Areia**

Para a construção da caixa de areia pode-se utilizar materiais como madeira, chapas de alumínio e placas de vidro. O material utilizado depende da disponibilidade da matéria-prima e das ferramentas de quem está construindo.

A *SandBox* desenvolvida inicialmente na Universidade da Califórnia, campus de Davis (UCDavis) e de Los Angeles (UCLA) foi construída a partir de madeira e metal. A caixa de areia é de madeira compensado<sup>1</sup>, foi utilizado poliuretano para tornar a caixa de areia impermeável e resistente à podridão. O conjunto de suporte do projetor e da câmera é feito de chapas de alumínio, e todo o conjunto é suspenso acima da caixa de areia de um tubo de aço vertical, oferendo ajuste limitado para a posição e orientação da câmera e do projetor para permitir o alinhamento físico entre a superfície da areia, o campo de visão da câmera e a imagem projetada. (KREYLOS, 2016)

No Instituto de Geociências, no campus da Praia Vermelha da Universidade Federal Fluminense (UFF) em Niterói, Cunha (2016) confeccionou a caixa de areia em chapa de alumínio, com as seguintes dimensões: 100x75x15 cm, a caixa foi preenchida com 10 cm de areia.

No protótipo desenvolvido na Universidade Federal do Ceará (UFC), segundo Brizzi (2019), foi produzido com as dimensões da caixa definidas com 100 cm x 75 cm x 10 cm e com altura do suporte de 100 cm. O projeto foi adaptado com rodas de gel nas "pernas" da caixa de areia, sendo possível transitar com a *SandBox* pelas salas de aula. Também foi colocado um ralo no fundo da caixa, facilitando a remoção da areia, quando necessário. Como demonstra a figura 3.

<sup>1</sup> Compreende-se por compensado a sobreposição de lâminas finas de madeira unidas por adesivo a prova d'água ou resistente à água, prensado de forma que duas lâminas contíguas são coladas ortogonalmente (STAMATO, 1998)

Figura 3 - Croqui da caixa de areia

<span id="page-22-0"></span>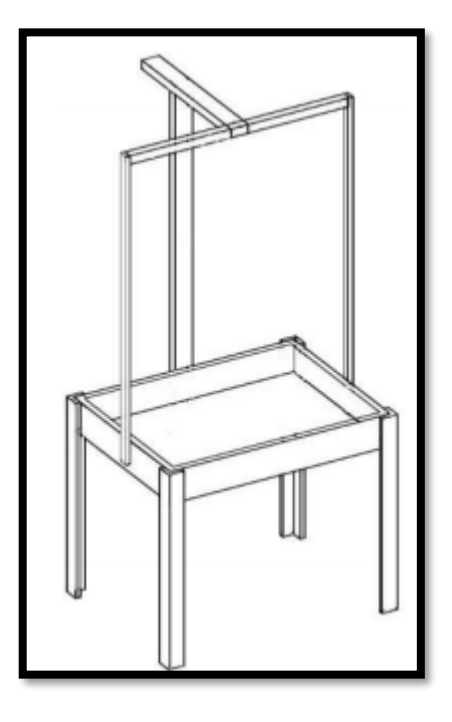

Fonte: Brizzi (2019)

Lima (2017), desenvolveu a caixa de areia na Faculdade de Tecnologia e Ciências em Jequié na Bahia. A parte física do projeto consiste em uma caixa com dimensões 0,90 m x 0,90 m x 0,20 m (preenchida com 40dm<sup>3</sup> de areia), posicionada abaixo de uma estrutura que sustenta o projetor a câmera 3D (Kinect®).

Na caixa de areia elaborada por Woods (2017), mostrada a seguir na figura 4, montada no East Carolina University (ECU), foi utilizada madeira como material para confecção da caixa de areia e do suporte. As dimensões da caixa usadas foram de aproximadamente 106x76 cm.

<span id="page-23-0"></span>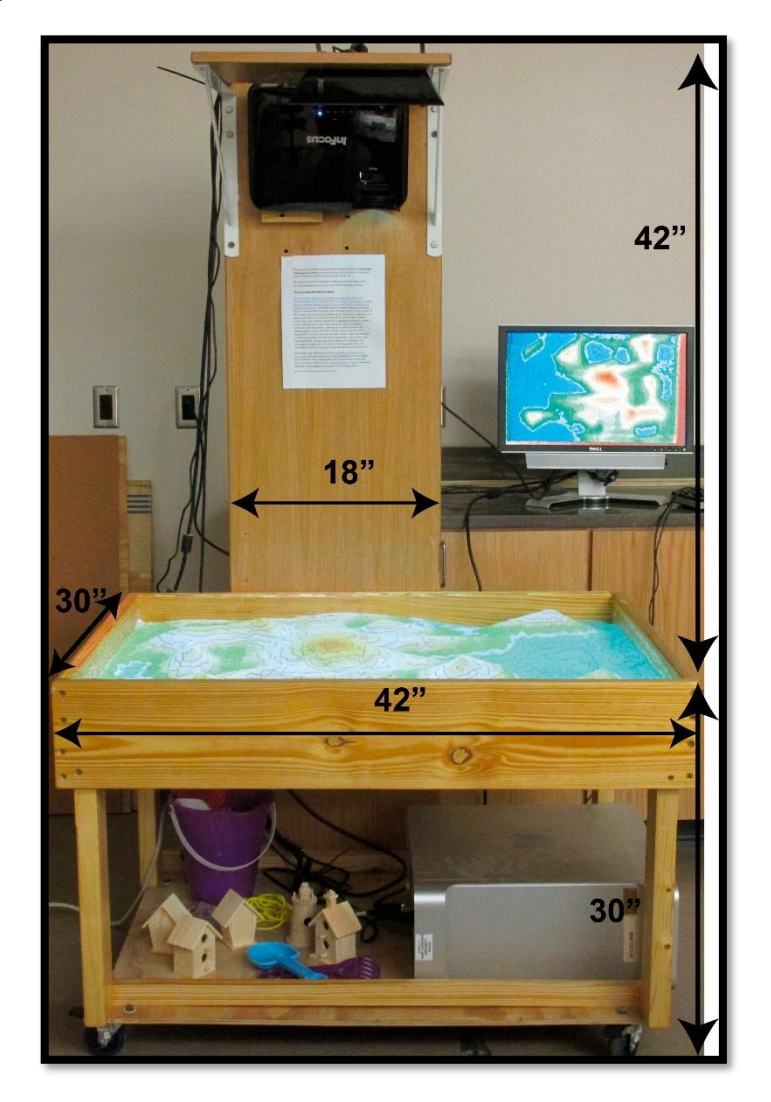

Figura 4 - Caixa de areia elaborada usando madeira como material

#### Fonte: Woods (2017)

Sobre a areia, os desenvolvedores da UCDavis recomendam o uso do produto comercial *Sandtastik White Play Sand,* que possui excelentes propriedades de projeção. É recomendado manter a areia ligeiramente úmida para facilitar a criação de contornos. Também é possível utilizar a areia de construção, mas nesse caso será necessário peneirar (MEZZOMO, 2020). Podem-se utilizar outros materiais também, como serragem e partículas de isopor.

#### <span id="page-23-1"></span>**2.4.2 Microsoft Kinect®**

Na *SandBox* os objetos do mundo físico podem ser manipulados para alterar ou operar um programa de computador, neste caso, é simulado a visualização de uma paisagem, esse conceito é conhecido como computação tangível. Para isso é utilizado um Microsoft Kinect® Câmera, mostrada na Figura 5, a mesma câmera usada em jogos de videogame XBOX (Microsoft). Ele usa um projetor infravermelho, câmera e um microchip especial para acompanhar o movimento de objetos em 3D (CARDOSO, 2012).

<span id="page-24-0"></span>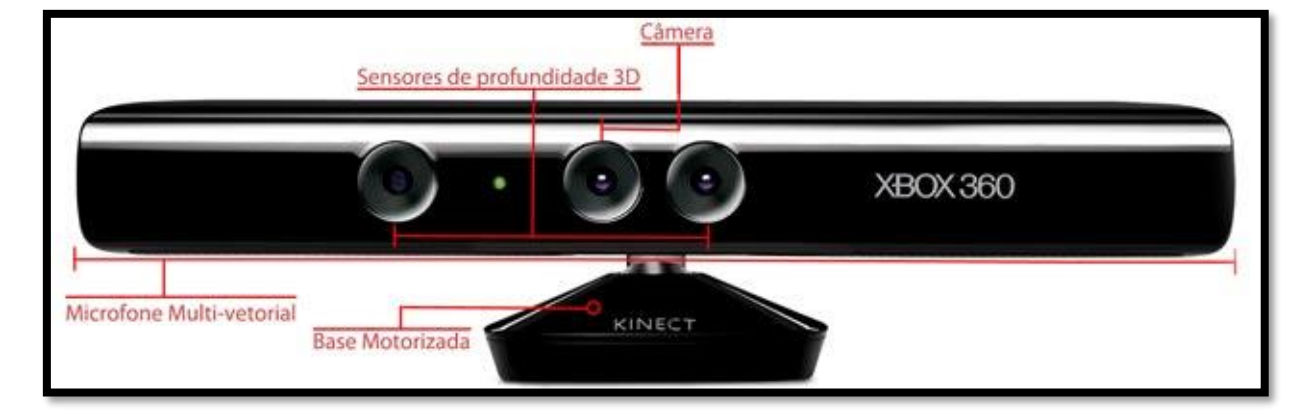

Figura 5 - Detalhes do Microsoft Kinect®

#### Fonte: CanalTech (2015)

No projeto da *SandBox*, o principal item utilizado será o sensor de profundidade, este sensor é capaz de escanear o ambiental real, devolvendo para o Kinect® dados das distancias entre o sensor e o ambiente que é escaneado. Crawford (2010) cita e explica a utilidade do sensor de profundidade e os demais itens do Microsoft Kinect®:

- Sensor de profundidade: o sensor é composto por um sensor monocromático e um projetor infravermelho que trabalham juntos para se ajustar ao ambiente e visualiza-lo em 3D. Não é necessário iluminação para que os sensores funcionem;
- Câmera de vídeo VGA colorida: A Microsoft nomeia esta câmera de "câmera RGB", por conta dos componentes de cor que ela detecta. Esta câmera trabalha detectando as três principais cores: vermelho, verde e azul, para formar as imagens captadas em uma resolução de 640x480 a 30 quadros por segundo;
- Microfone multi-matriz: São quatro microfones capazes de isolar as vozes de quem está utilizando o equipamento, também isola os ruídos do ambiente.

A tecnologia inovadora por trás do Kinect<sup>®</sup> é uma combinação de software e hardware. Logo na inicialização, o Kinect<sup>®</sup> mapeia o ambiente e automaticamente ajusta as suas configurações para a melhor experiência possível. De acordo com De Oliveira (2020), o Kinect® possui um algoritmo de processamento paralelo necessário para extrair o mapa de profundidade a partir da luz estruturada recebida.

Segundo Crawford (2010), para possuir mais precisão nas informações dos sensores, as imagens são alinhadas pixel a pixel, ou seja, cada pixel de imagem colorida é alinhado a um pixel da imagem de profundidade. Além disso, o Kinect sincroniza em tempo real todas as informações dos sensores e as entrega através do protocolo Serial.

#### <span id="page-25-0"></span>**2.4.3 Projetor multimídia**

De acordo com Alecrim (2007), o projetor multimídia é um dispositivo óptico mecânico que é capaz de produzir imagens a partir de TVs, computadores, notebook. Através de uma tecnologia denominada DLP (*Dual Light Processing*) em alguns, e outros com a tecnologia LCD (*Liquid Cristal Display*), estes equipamentos têm uma lente convergente (objetiva), que fornece imagens reais, invertidas e maiores que o objeto.

Na *SandBox*, o projetor deve ser posicionado na vertical, aproximadamente a 1 metro da areia. O projetor deve ter um comprimento de curta distância e uma proporção dimensional nativa de 4:3 para coincidir com o campo de visão da câmera do sensor Kinect. A resolução de 1024x768 pixels é suficiente. O projetor ideal é do tipo "projetor de linha central", para ser montado diretamente ao lado da câmera Kinect®. (MEZZOMO, 2020)

#### <span id="page-25-1"></span>**2.4.4 Computador**

De acordo com Mezzomo (2020) Para executar os softwares da *SandBox*, recomendase utilizar um computador com placa de vídeo dedicada. O processador do computador deve ser rápido. Para rodar os softwares não é necessário grande quantidade de memória RAM, sendo que 2 GB são suficientes. Quanto ao disco rígido (Hard Disk – HD), 20 GB bastam para a instalação do Sistema Operacional e do software.

É o equipamento necessário para executar o algoritmo que possui duas interfaces: primeiro que modela o relevo com as curvas de nível e cores, e; segundo que simula a chuva. De acordo com os desenvolvedores (UCDAVIS) é necessário que o computador possua uma versão do Linux atuando, por conta de as instalações do Linux possuir mais estabilidade. O computador deve possuir um bom processador, preferência por Intel Core i5 ou Core i7. É recomendado que a placa gráfica seja NVIDIA GeForce GTX 1060, ou superior. Não é aconselhado usar placas gráficas AMD/ATI (Radeon), pois seus drivers Linux podem causar problemas, especificamente com a simulação de água do *SandBox* (OLIVER KREYLOS INSTITUTE, 2016c).

#### <span id="page-25-2"></span>**2.4.5 Softwares**

Conforme Kreylos (2016c), além dos equipamentos citados anteriormente, a caixa de areia de Realidade Aumentada requer para seu funcionamento os seguintes softwares:

- Linux Mint com ambiente de desktop MATE, versão de 64 bits;
- Vrui VR Development Toolkit;
- Pacote de Vídeo Kinect 3D; e
- Software da *SandBox* de Realidade Aumentada.

Embora existam relatos de execução dos sistemas *SandBox* em Sistemas Operacionais MacOS X, é recomendado utilizar Linux por questões de estabilidade na execução. O sistema operacional Linux Mint, versão MATE de 64-bit. (SANTOS, 2018)

#### <span id="page-26-0"></span>2.5 APLICAÇÕES NA ENGENHARIA AMBIENTAL E SANITÁRIA

De acordo com Cunha et al (2016), a cartografia do relevo e dos processos geológicos e geomorfológicos sempre foi encarada como uma tarefa de difícil compreensão. A representação bidimensional de formas tridimensionais está além da compreensão básica da maioria dos estudantes, criando uma barreira no aprendizado de temas como topografia, bacias hidrográficas, processos geomorfológicos, erosão dos solos, inundações e estrutura geológica.

A relação entre o relevo e os diversos temas ambientais está atrelada à necessidade crescente de conhecer melhor o ambiente ocupado pelo homem. Ou seja, há necessidade de ocupação de novos espaços e de compreensão dos processos envolvidos nas paisagens já ocupadas, principalmente diante de desastres naturais como deslizamentos de terra, enchentes e processos erosivos. (KAWAMOTO, 2016)

A utilização de uma caixa de areia com RA permite a visualização em tempo real das informações topográficas combinadas com projeções de curvas de nível e simulações de fluxos de água, ambos possibilitam a avaliação das rotas de fluxos e a interação com as formas de relevo. Pode ser utilizada para mostrar de forma explícita a representação das formas do relevo em mapas topográficos ou hipsométricos<sup>2</sup>.

Estas formas podem ser moldadas conforme o objetivo proposto, ou simplesmente deixando a criatividade produzir diferentes arranjos que serão imediatamente representados e projetados sob a forma de curvas de nível, mapas hipsométricos ou correntes de água que fluem seguindo o conceito de bacia hidrográfica. Entende-se por bacia hidrográfica, uma unidade natural de captação da água da chuva, que por sua vez escoa para um único ponto comum, seu exutório.

<sup>2</sup> De acordo com De Sá (2014), mapas hipsométricos são mapas que representam a elevação de um terreno através de cores, geralmente utiliza-se um sistema de graduação de cores começam com verde escuro para baixa altitude e, passando por amarelo e vermelho, até cinza e branco para grandes elevações.

O conceito de bacia hidrográfica pode ser melhor compreendido com a RA, a partir da visualização dos fluxos de água que vertem dos divisores para as áreas mais baixas e os canais de drenagem de forma simples e interativa. Ao utilizar a caixa de areia para demonstrar o conceito de bacia hidrográfica, também é possível demonstrar o padrão de drenagem, tipo de rio, de canal e de drenagem, perfil longitudinal, perfil transversal, mananciais de abastecimento, uso e ocupação do solo e leis ambientais.

Os rios e suas planícies e margens caracterizam-se por formas de relevo que apresentam especificidades que necessitam ser consideradas quando da ocupação humana, devido à dinâmica fluvial. Os dois Códigos Florestais brasileiros (1965 e 2012) estabelecem restrições para o uso das margens dos rios, porém o de 2012 alterou os limites para medir a Área de Preservação Permanente (APP), que passou a considerar o leito regular e não mais, o nível mais alto do curso d'água.

Esta situação levou a diminuição da área destinada à vegetação, o que, dependendo da dinâmica fluvial, não é suficiente para evitar enchentes e/ou situações diversas. Além disso, o espaço que deveria ser APP num cenário do antigo Código poderá ser ocupado, criando assim, áreas de risco. Para uma melhor percepção das mudanças no Código Florestal é possível construir na caixa de areia um rio com os diferentes tipos de leito e aplicar os dispositivos dos Códigos Florestais (antigo e o novo), demonstrando as diferenças entre os dois no que se refere a forma de delimitar as APP nas margens dos rios.

Classificar o relevo é uma alternativa de sistematizar a realidade. Para tanto, torna-se necessário a sobreposição de dados, mapas, cartas em diferentes escalas, informações e observações. Uma das classificações utilizadas envolve a relação entre classes de relevo com classes de declividade. A tabela 1 apresenta a classificação baseando-se em um modelo proposto pela Embrapa (2006).

<span id="page-27-0"></span>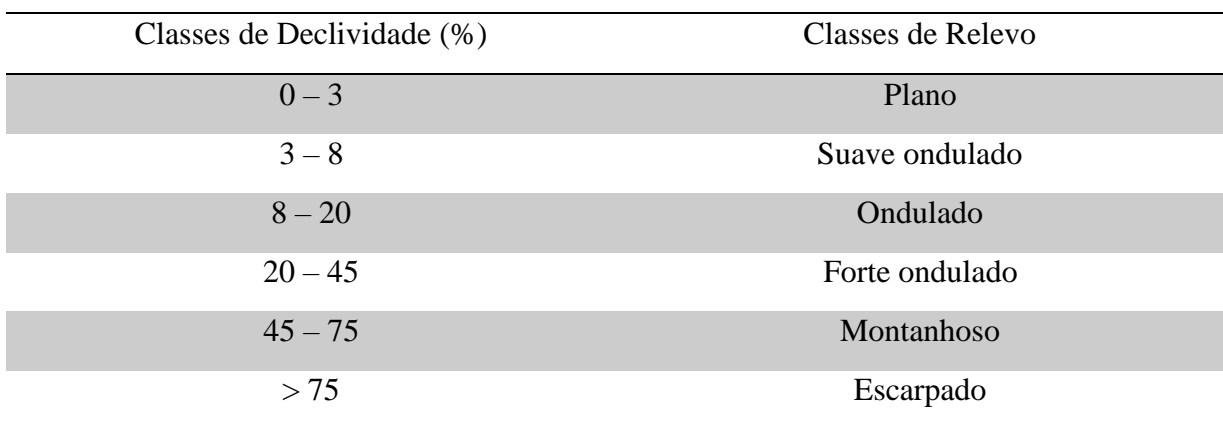

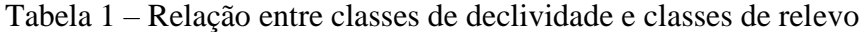

Fonte: Adaptado de Embrapa (2006)

Considerando essa classificação e utilizando a caixa de areia é possível construir formas de relevo para cálculo de declividade e posterior classificação do relevo como plano, suave ondulado, ondulado, forte ondulado, montanhoso e escarpado. Também é possível simular deslizamentos de terra em locais montanhosos ou escarpado.

Esta ferramenta oferece potencial para a pesquisa e ensino, particularmente pela observação 3D de paisagens e sua dinâmica ao longo do tempo, possibilitando novas perspectivas de análise, além de complementar e melhorar o desempenho dos métodos tradicionais e já consagrados pela academia. O uso de ferramentas tecnológicas neste contexto, permite com que os processos sejam compreendidos de forma mais dinâmica. O sentido amplo de aplicações pode envolver tanto atividades relacionadas ao ensino básico e superior, como em relação a projetos de consultoria, de empresas públicas e/ou privadas, entre outros projetos que tenham o relevo como foco de análise.

## <span id="page-29-1"></span>**MATERIAIS E MÉTODOS**

A metodologia utilizada neste estudo foi desenvolvida com base no fluxograma apresentado na Figura 6. A pesquisa foi desenvolvida em nove etapas distintas que contemplam desde a revisão bibliográfica dos assuntos abordados, o planejamento e confecção da caixa de areia seguindo das aplicações na Engenharia Ambiental e Sanitária.

Figura 6 - Fluxograma das atividades desenvolvidas

<span id="page-29-0"></span>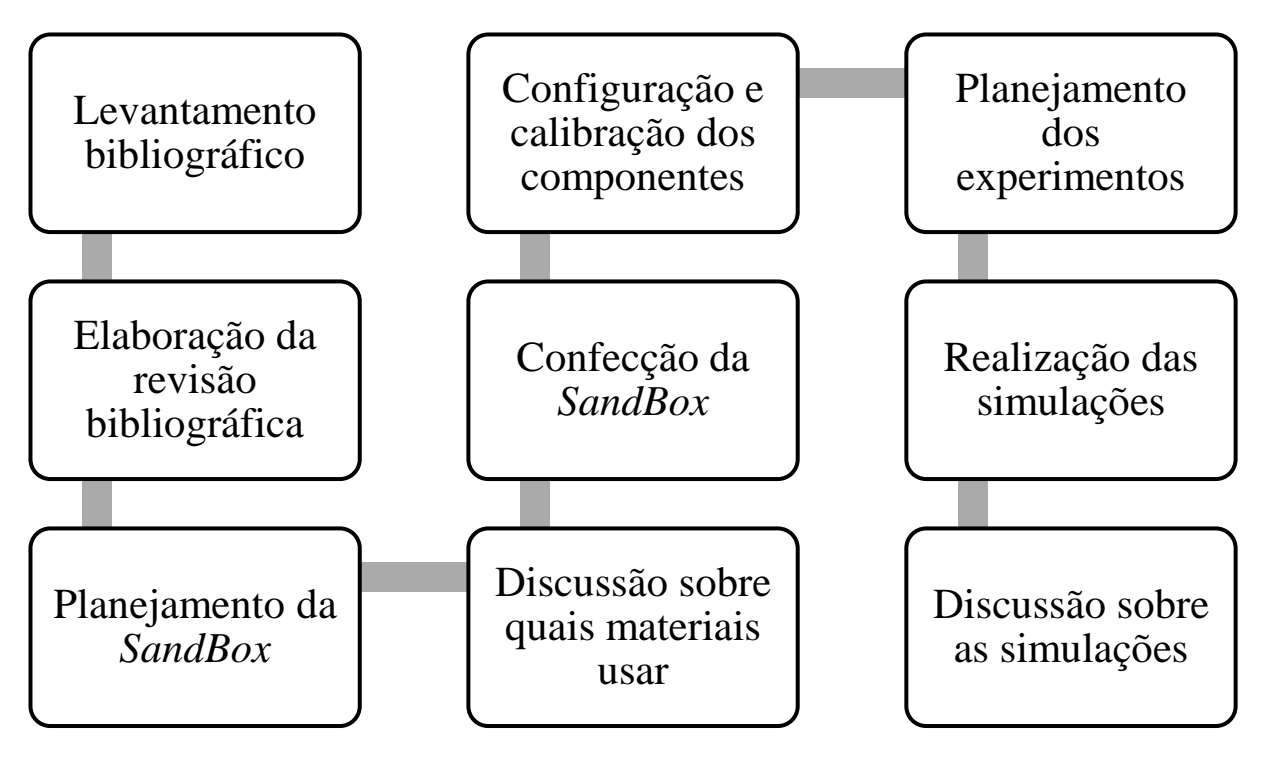

Fonte: Elaborado pelo autor (2020)

A primeira etapa do trabalho caracterizou-se por estruturar as atividades que foram desenvolvidas no estudo, elencando métodos e ferramentas necessárias para a concepção do trabalho, listando também os materiais utilizados na construção da caixa de areia de realidade aumentada e por último foram realizadas simulações na *SandBox*.

### <span id="page-29-2"></span>3.1 COMPONENTES FÍSICOS

Para a construção e desenvolvimento deste projeto, foram necessários os seguintes componentes físicos:

- Caixa de madeira;
- Suporte (haste) construído utilizando eletrocalhas;
- Areia fina;
- Computador;
- Microsoft Kinect;
- Projetor Epson.

#### <span id="page-30-0"></span>**3.1.1 Construção da caixa de areia**

Inicialmente, o principal desafio foi definir as dimensões ideais da caixa, considerando que a caixa deve seguir uma proporção 4:3, para que não haja distorção gráfica na projeção na areia.

Para a construção da caixa foi escolhido como matéria prima principal tábuas de madeira de pinus aparelhadas de 2 cm de largura, por se tratar de um material mais leve, apresentar um melhor custo benefício e ser mais fácil de montar. Para a montagem e fixação das tábuas foi utilizado parafusos de 4 cm.

A caixa foi construída com um 1 m de comprimento por 0,75 m de largura, respeitando a proporção de 4:3 para corresponder tanto ao campo de visão da câmera do Kinect® quanto à área de cobertura do projetor. Para as bordas laterais da caixa foi utilizado 0,20 m de altura para que a areia não transborde. Essas são as dimensões internas da *SandBox*.

As tábuas que compuseram o fundo da caixa de areia foram cortadas de forma que pudessem encaixar umas nas outras como mostra a figura 7, diminuindo a chance de aparecer alguma lacuna onde a areia pudesse vazar. Onde não houve um encaixe perfeito foi utilizado cola de silicone para vedar a caixa.

<span id="page-31-0"></span>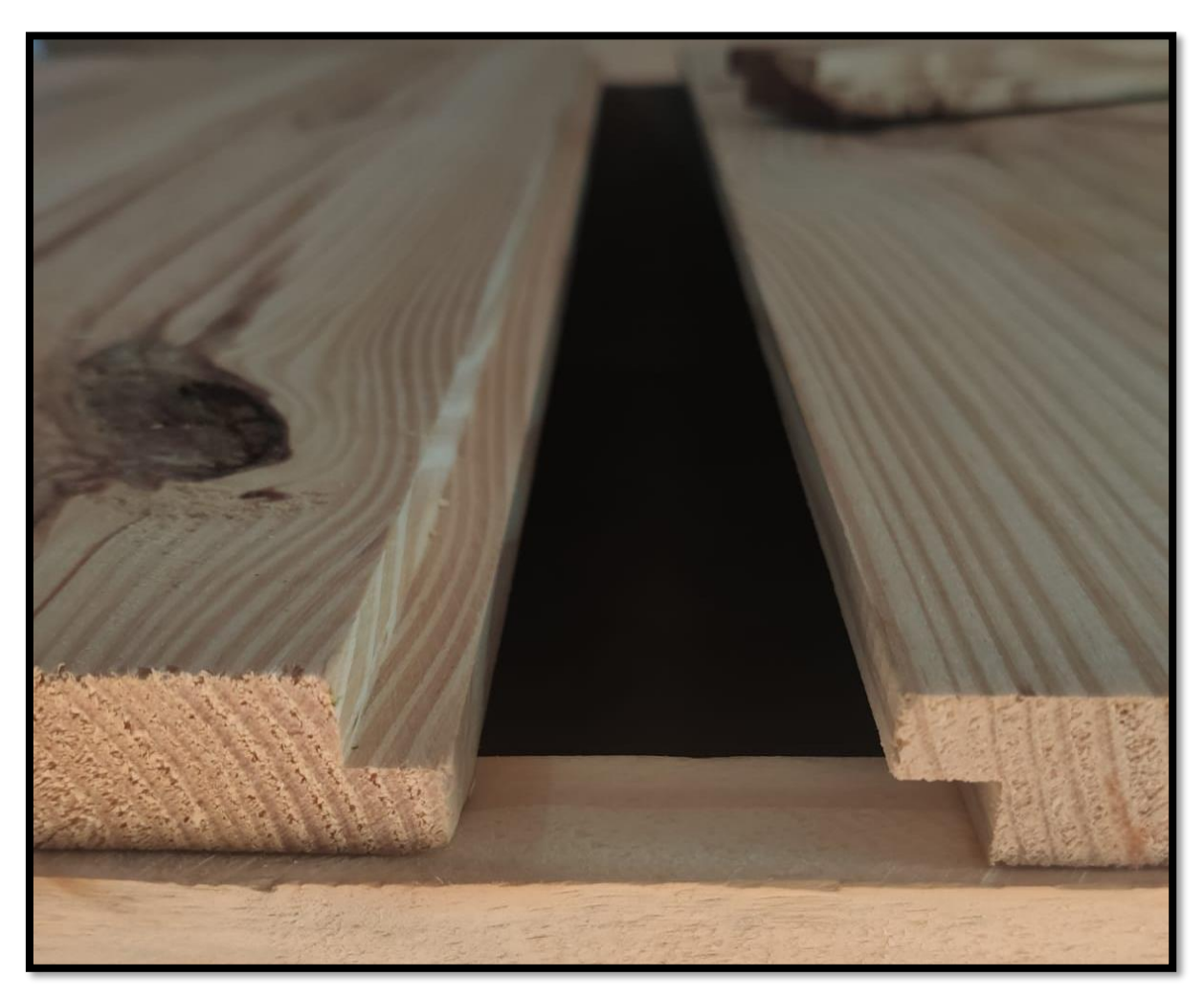

Figura 7 - Montagem do fundo da caixa de areia

Fonte: Elaborado pelo autor (2020)

Para a construção do suporte foram utilizadas eletrocalhas. Esse material foi gentilmente doado pela universidade (UFFS) e contou com a ajuda do setor terceirizado da mesma para que o suporte fosse acoplado a caixa de areia. Em busca de uma melhor estabilidade da haste foi parafusado duas eletrocalhas, o suporte possui 1,60 m de altura.

Na haste montada foi adicionado um suporte para o posterior posicionamento do projetor. Na haste suporte do projetor, alinhado no centro da caixa e em direção a areia, foi posicionado o sensor Kinect®. O produto final, está representado na figura 8:

<span id="page-32-0"></span>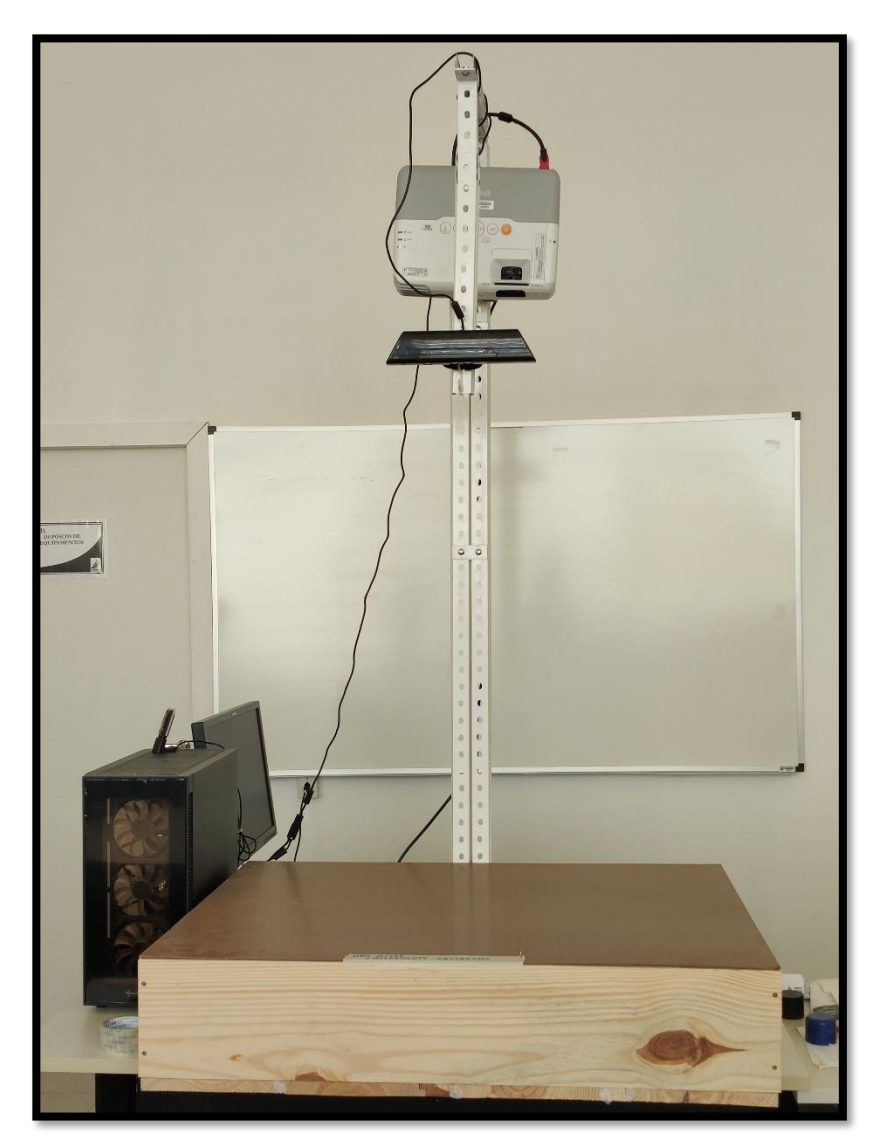

Figura 8 - Caixa de areia de realidade aumentada desenvolvida na Universidade Federal da Fronteira Sul – campus Cerro Largo

Fonte: Elaborado pelo autor (2020)

#### <span id="page-32-1"></span>**3.1.2 Areia**

De acordo com Mezzomo (2020) a areia recomentada é o produto comercial *Sandtastik White Play Sand*, por se tratar de uma areia mais clara e possuir excelentes propriedades de projeção. No entanto, a areia recomendada não é encontrada na região de Cerro Largo e também possui um preço de venda elevado. Sendo assim, a solução foi utilizar areia de construção comumente utilizada para rebocos de massa fina, por conta disso a areia apresenta menos pedriscos e resíduos do que a normal.

A areia em questão apresentava um alto teor de umidade, então a mesma foi adicionada a estufa em 105ºC por aproximadamente 16 horas, quando apresentou um teor de umidade mais baixo. Posteriormente a areia foi peneirada duas vezes utilizando uma peneira de malha 30 e

abertura de 600 μm. A figura 9 mostra os pedriscos e resíduos que não passaram pela malha da peneira.

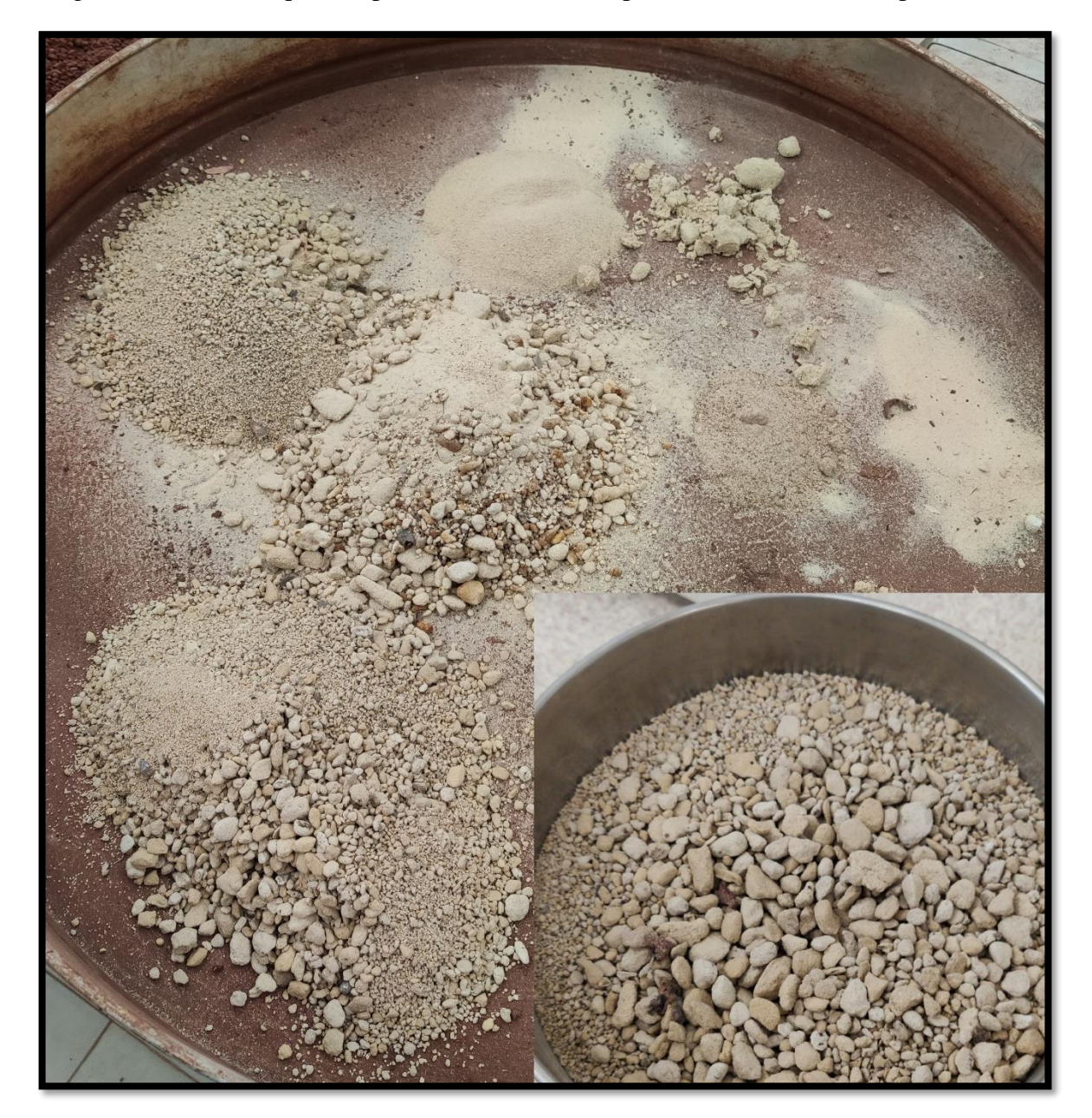

<span id="page-33-0"></span>Figura 9 - Pedriscos que não passaram na malha da peneira 30 e resíduos do peneiramento

Fonte: Elaborado pelo autor (2020)

Pela razão de estar totalmente seca e peneirada a areia apresentou uma tonalidade bem próxima ao branco como demonstra a figura 10, sendo essa a tonalidade próxima do ideal para ser utilizada como área projetada. Então a caixa foi preenchida com aproximadamente 9 cm de areia, foram adicionados em torno de 105 Kg de areia. O volume total de areia presente na caixa foi de 0,0675 m³ ou 67,5 dm³ de areia.

<span id="page-34-0"></span>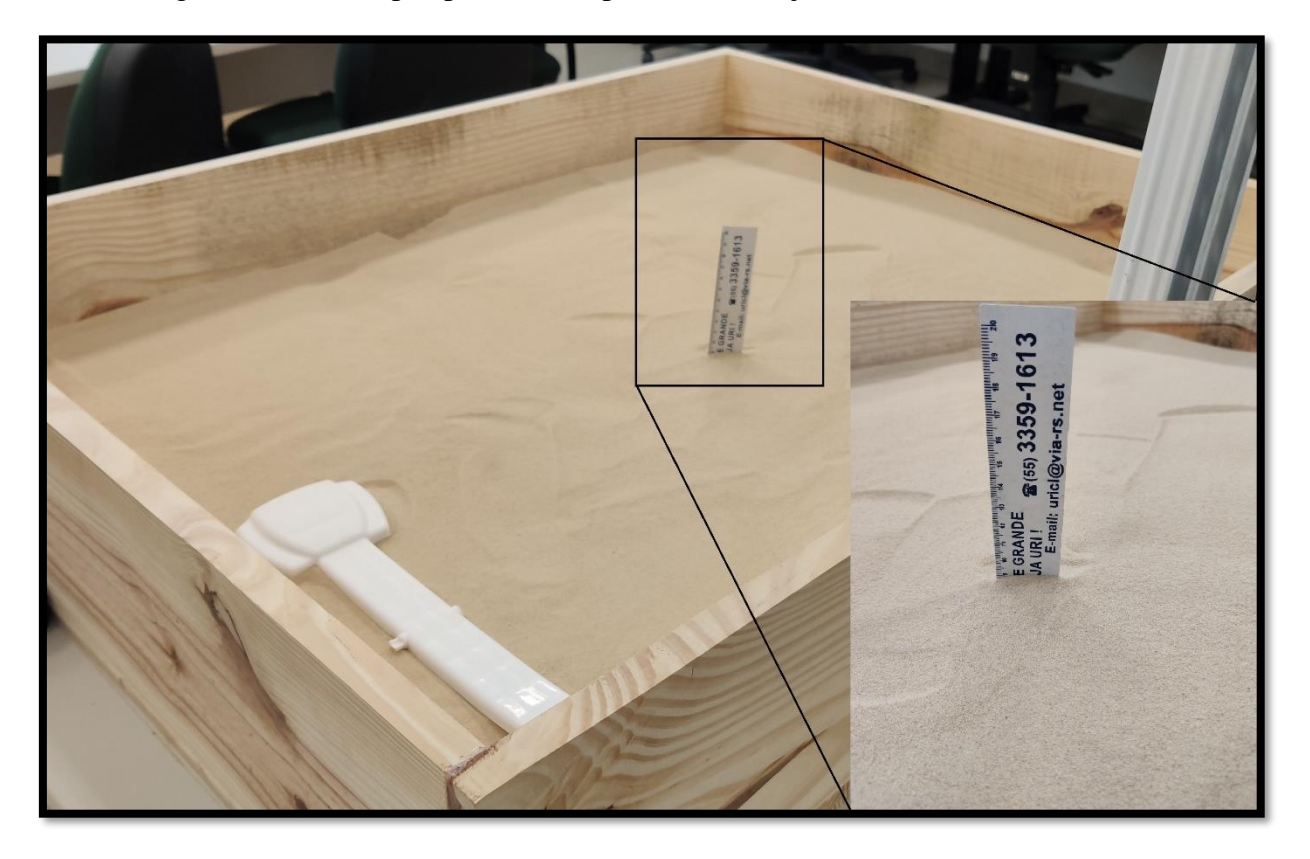

Figura 10 - Areia após processo de peneiramento, já adicionada na *SandBox*

Fonte: Elaborado pelo autor (2020)

### <span id="page-34-1"></span>**3.1.3 Computador**

O computador é o equipamento responsável por executar o algoritmo que modela o relevo com as curvas de nível e cores, e simula a chuva. Como listado no item 2.4.4 existem as características mínimas para executar o software da *SandBox*. O computador utilizado no protótipo montado no laboratório de Topografia e Geoprocessamento da UFFS – Campus Cerro Largo conta com as seguintes configurações:

- Processador Intel Core I7 97000KF:
- Memória RAM 32 GB;
- Um SSD de 1000 GB e outro de 500 GB;
- Placa de vídeo Nvidia Geforce GTX 1660.

# <span id="page-34-2"></span>**3.1.4 Microsoft Kinect®**

O Kinect é responsável por calcular as distâncias de altimetrias representadas na areia e transmitidas pelo projetor. O modelo do Kinect adquirido foi o referente ao XBOX-360 e o original da Microsoft. No entanto, a entrada do cabeamento desse modelo de Kinect é

incompatível com a entrada do computador, necessitando adquirir um adaptador capaz de ligar o dispositivo no computador e em uma fonte de energia.

O Kinect® foi fixado no suporte montado junto à caixa de areia, o dispositivo é posicionado acima da superfície da areia, de forma que esteja apontando para baixo e que seja possível observar a superfície inteira da areia. A distância entre o Kinect e a superfície com areia é de 1,10 m, o sensor está posicionado acima do centro da caixa.

#### <span id="page-35-0"></span>**3.1.5 Projetor**

O projetor utilizado foi alinhado de forma que a projeção seja perpendicular à superfície da areia, para evitar a distorção dos pixels. De acordo com Mezzomo (2020), o software da *SandBox* é capaz de controlar a distorção geométrica geral, porém não pode alterar o tamanho dos pixels apresentados. A imagem projetada apresenta uma melhor qualidade se todos os pixels são quadrados e possuem o mesmo tamanho, por essa razão é melhor que a projeção seja perpendicular à superfície da areia.

Foi utilizado um projetor de longo alcance, pois a Universidade não dispõe de projetores de curto alcance. O projetor utilizado foi o EPSON PowerLite 905 Projetor LCD 3000 Lumens H387A, o qual, possui resolução de 1024x768. O mesmo foi fixado no suporte construído com as eletrocalhas, posicionado próximo a uma das bordas da caixa, diferente do Kinect® que foi posicionado próximo ao centro da caixa. A altura entre a superfície da areia e o projetor é de 1,35 m. Estando 25 cm mais elevado que a altura da câmera do sensor Kinect. A figura 11 mostra a posição do projetor e do Kinect.

<span id="page-36-0"></span>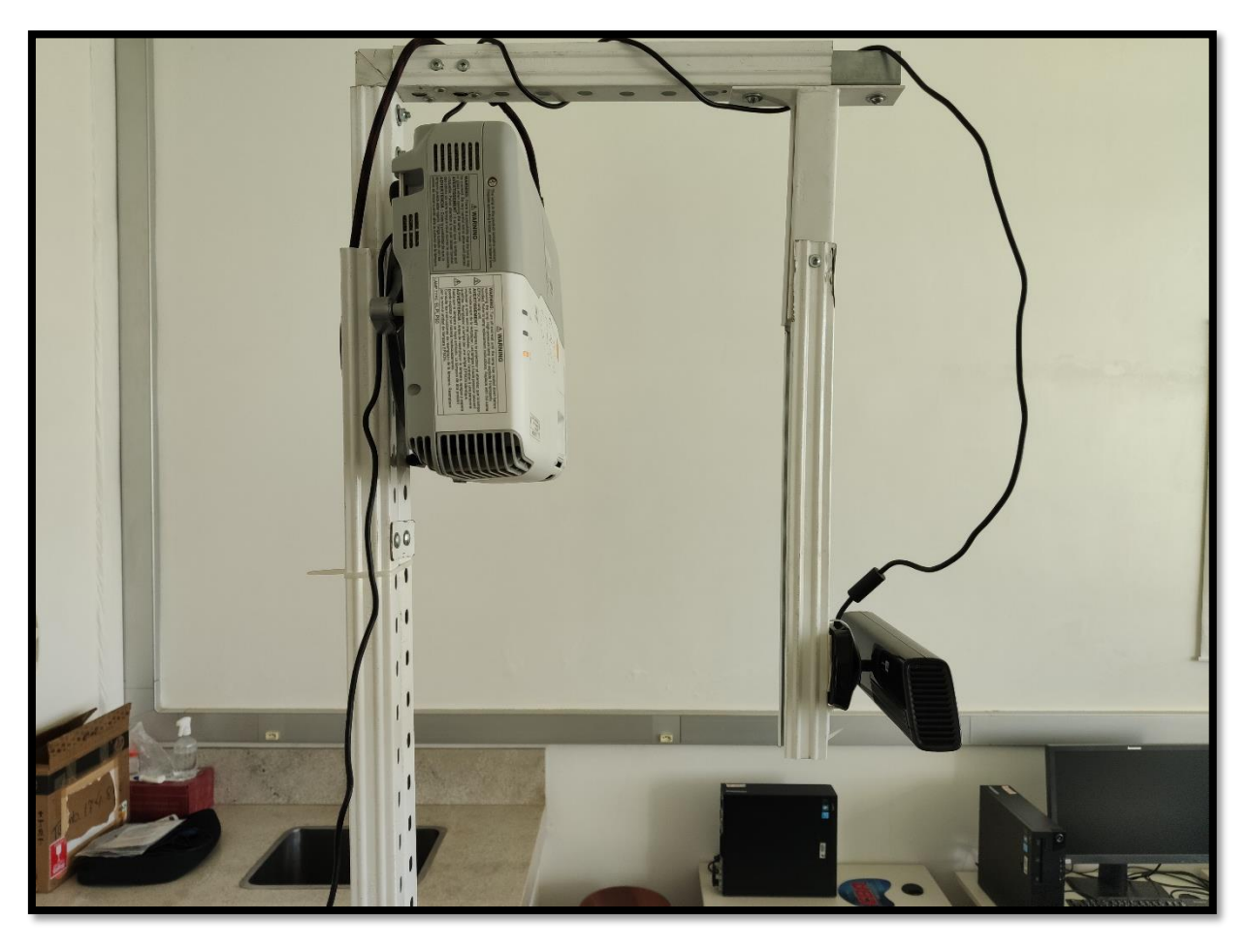

Figura 11 - Projetor e Kinect na posição calibrada

Fonte: Elaborado pelo autor (2020)

# <span id="page-36-1"></span>3.2 INSTALAÇÃO

Após a construção da caixa de areia, foram posicionados o Microsoft Kinect e o projetor multimídia, e instalado o computador. Os softwares foram instalados com a versão mais recente disponível, sendo eles:

- Linux Mint 19.3 ("Tricia") com ambiente de desktop MATE, versão de 64 bits;
- Versão 5.2-001 do Vrui VR Development Toolkit;
- Versão 3.9 do Pacote de Vídeo Kinect 3D;
- Versão 2.7 do *SandBox* de Realidade Aumentada.

Para a programação e instalação dos softwares responsáveis pelo funcionamento da *SandBox*, se fez uso de informações contidas no material disponibilizado por Oliver Kreylos (2016) da Universidade da California em Davis (UCDavis). Até o momento da escrita desse estudo, todos os programas se encontram disponíveis para download no site dos

desenvolvedores. É importante salientar que todos os programas funcionam em plataforma de sistema operacional Linux ou MAC.

### <span id="page-37-0"></span>3.3 CALIBRAÇÃO

No que diz respeito a calibração, foi seguido o manual disponibilizado pelos desenvolvedores da UCDAVIS, o qual recomenda iniciar pela calibração dos componentes físicos e assim foi feito. O primeiro passo é preparar a areia, deixando-a plana. A partir de então, é iniciada a calibração onde o software da *SandBox* precisa saber as extensões laterais visíveis da superfície da areia, as extensões são conhecidas através da determinação de pelo menos 4 pontos de altura da areia, considerando o nível zero da caixa com areia.

Com as informações referentes à dimensão do plano da caixa e as diferentes alturas dos 4 pontos, criou-se um arquivo TXT no qual foi determinado as cotas de altitude da areia e seu nível zero em relação a projeção das variáveis visuais do Datashow. O arquivo TXT foi salvo no diretório do programa *SandBox*.

Para que as formas moldadas na areia sejam lidas e transmitidas de forma correta pelo projetor é necessário realizar um ajuste entre a câmera Kinect e a projeção. Para isso é preciso usar um CD com um papel colado em um dos lados para marcar um ponto no centro do disco, como apresenta a figura 12.

<span id="page-38-0"></span>![](_page_38_Picture_0.jpeg)

Figura 12 - Objeto utilizado para realizar a calibração dos sensores

Fonte: Elaborado pelo autor (2020)

O Datashow irá projetar duas linhas branca, uma na vertical e outra na horizontal, o ponto desenhado no CD deve ser posto no ponto de intersecção das linhas, quando os sensores localizarem o ponto no disco, será projetado um círculo verde próximo ao CD, como mostra a figura 13.

<span id="page-39-0"></span>![](_page_39_Picture_0.jpeg)

Figura 13 - Processo de calibração da *SandBox*

Fonte: Elaborado pelo autor (2020)

O Datashow irá projetar 12 pontos ao longo da extensão da caixa de areia, em todos eles deve-se posicionar o CD na intersecção das linhas. Após o décimo segundo ponto será projetado uma linha vermelha junto com a branca, a distância entre essas linhas mostra a acurácia da calibração. A figura 14 mostra a linha vermelha bem próxima da linha branca, então podemos afirmar que a calibração está adequada.

<span id="page-40-0"></span>![](_page_40_Picture_0.jpeg)

Figura 14 - Calibração dos sensores finalizada

Fonte: Elaborado pelo autor (2020)

Com todas as calibrações concluídas criou-se o ícone da *SandBox* na área de trabalho do computador para executar o software. Cabe salientar que, após uma primeira instalação e calibração, não é mais necessário realizar a calibração, desde que o Kinect e o projetor não sejam movimentados, precisando apenas executar o software da *SandBox*.

# <span id="page-40-1"></span>3.4 LEVANTAMENTO PLANIALTIMÉTRICO NA *SANDBOX*

O fluxograma mostrado a seguir na Figura 15 representa a forma como foi planejado o experimento envolvendo uma forma de relevo:

<span id="page-41-0"></span>![](_page_41_Figure_0.jpeg)

Figura 15 - Fluxograma representando o planejamento do experimento

Fonte: Elaborado pelo autor (2020)

O levantamento planialtimétrico é fundamental para que se possa conhecer a superfície de um determinado terreno. A Altimetria é um ramo da Topografia que estuda, de um modo geral, as distâncias verticais, destacando-se, as diferenças de nível, cotas e altitudes, responsáveis pela formação do relevo de um determinado local. Pode-se dizer que o produto final do levantamento topográfico altimétrico é um mapa tridimensional, pois se considerou o relevo, enquanto na Planimetria o produto final é uma representação bidimensional. (COELHO, 2014)

Na caixa de areia foi moldado um terreno semelhante a uma coxilha, forma de relevo predominante no Pampa Gaúcho. As coxilhas são caracterizadas pela presença de áreas elevadas, na maioria das vezes são cobertas por pastagens utilizadas como alimento para o gado. Neste tipo de relevo, forma-se uma região com aspecto ondulado.

Com a forma de relevo moldada na superfície da caixa de areia foi materializado um grid na *SandBox* utilizando linha de nylon, como mostra a figura 16. Em cada intersecção das linhas que formaram o grid foi realizada a medição da distância do grid até a superfície da coxilha simulada, para maior precisão da medida foi utilizado a *trena laser*. Os dados levantados foram anotados e posteriormente analisados em planilhas do *Microsoft excel.*

<span id="page-42-0"></span>![](_page_42_Picture_0.jpeg)

Figura 16 - Grid elaborado na caixa de areia para levantamento de pontos

Fonte: Elaborado pelo autor (2020)

Após a etapa da medição das coordenadas e cotas do Grid materializado na caixa de areia. As coordenadas planialtimétricas levantadas na etapa anterior foram utilizadas como insumo para gerar o Modelo Digital de Elevação (MDE). Os pontos cotados foram importados no formato .csv (Separado por vírgula) para o software QGis (*GNU General Public License*), onde foi realizada a interpolação dos mesmos utilizando a estrutura TIN (*Triangular Irregular Network*) (HUTCHINSON et al. 2000), que em etapa posterior foi gerado o MDE no formato de grade (raster), com pixels de resolução de 5 metros no software QGIS.

Um MDE é dito hidrologicamente consistente (MDEHC) quando este representa adequadamente o relevo da região de estudo a ponto de permitir a correta simulação de processos hidrológicos ocorrentes na área (POLETO, 2008). Nesse momento, o trabalho não teve como objetivo a realização da simulação de processos hidrológicos, mas, sim, a intenção de gerar um mapa hipsométrico para realizar a comparação visual com a representação gerada na *SandBox*.

Além do mapa hipsométrico, foram gerados mapas de declividade e orientação de vertentes para uso em aplicações didáticas da representação e estudo da paisagem. Para a obtenção do MDEHC, alguns cuidados com a base de dados gráfica foram observados, garantindo um modelo isento de depressões espúrias e deformidades, as quais poderiam gerar inconsistências na representação da morfologia do relevo.

## <span id="page-43-0"></span>3.5 SIMULAÇÃO DO FLUXO DA ÁGUA

Realizou-se uma simulação de fluxo de água na caixa de areia, na qual foi modelado um terreno em que na parte mais alta existia uma espécie de açude, seguido pela simulação de chuva fazendo com que o açude simulado viesse a transbordar. No terreno também foi moldado um rio onde a água do açude chegaria para ser escoada até o ponto mais baixo do terreno. O terreno simulado está demonstrado na figura 17.

<span id="page-44-0"></span>![](_page_44_Picture_0.jpeg)

Figura 17 - Terreno moldado para simular sentido do fluxo da água

Fonte: Elaborado pelo autor (2020)

## <span id="page-45-1"></span>**RESULTADOS E DISCUSSÕES**

# <span id="page-45-2"></span>4.1 CONSTRUÇÃO DA CAIXA

O principal resultado esperado neste estudo, foi a construção da Caixa de Areia de Realidade Aumentada, bem como a instalação e calibração dos softwares. Ao longo do processo de elaboração da caixa surgiram várias dificuldades, mas todas foram superadas com êxito. A *SandBox* calibrada e funcionando perfeitamente está demonstrada na figura 18.

<span id="page-45-0"></span>![](_page_45_Picture_3.jpeg)

Figura 18 - Caixa de areia de Realidade Aumentada

A primeira dificuldade encontrada foi a construção do suporte para o projetor e o sensor Kinect®, pois o mesmo foi posicionado e apresentava uma certa instabilidade, fazendo com que

Fonte: Elaborado pelo autor (2020)

os sensores balançassem. Sendo assim foi preciso parafusar mais uma eletrocalha, além daquela já utilizada, para que então o suporte adquirisse uma estabilidade satisfatória.

Outra dificuldade foi encontrar a areia ideal. Para contornar essa dificuldade foi utilizada a areia destinada usualmente para fazer massa de reboco. Contudo, foi preciso realizar alguns procedimentos de teste com essa areia, como, lavar uma porção de areia no intuito de deixá-la com tonalidade mais clara, possibilidade essa que foi rechaçada. Outra tentativa, foi realizar um teste pintando a areia com corante, o resultado também não foi satisfatório. Por fim a areia passou pelo peneiramento na peneira de malha trinta, procedimento esse que possibilitou a sua utilização efetiva na caixa.

Quanto ao projetor, devido a não disponibilidade de um equipamento de curto alcance na Universidade, foi necessário utilizar um projetor de longo alcance, em razão disso, o mesmo foi posicionado mais distante da superfície da areia. O computador primeiramente utilizado apresentava algumas falhas, como lentidão e travamento, exigindo o uso de um computador mais potente.

Depois de obtido que computador convergente com as configurações dos softwares, foram feitas diversas calibrações até que o software fosse capaz de captar as alterações na superfície de forma adequada. A representação da topografia constituiu-se de um Modelo Digital de Elevação que foi interpretado satisfatoriamente, mesmo diante das adaptações realizadas. O resultado visual, visto na figura 19 permitiu exibir as diferenças de altimetrias do modelo 3D através da visualização das curvas de nível associadas às diferentes cores.

<span id="page-47-0"></span>![](_page_47_Picture_0.jpeg)

Figura 19 - Resultado visual da projeção na superfície modelada

Fonte: Elaborado pelo autor (2020)

#### <span id="page-47-1"></span>4.2 LEVANTAMENTO DE DADOS

Para o levantamento de dados, foram extraídos 64 pontos cotados da coxilha simulada na *SandBox*, a figura 20 mostra os pontos cotados, sendo 63 pontos (em amarelo) extraídos a partir da intersecção das linhas e um ponto (em vermelho), o qual representa o ponto mais alto da coxilha. Os dados foram analisados no *excel,* sendo criado uma tabela com três colunas, são elas: altitude do ponto, longitude do ponto e latitude do ponto, atribuindo as duas últimas colunas citadas valores fictícios. Após finalizar a tabela, a mesma foi salva no formato *.csv (separado por vírgula)* e importada para o QGIS e, posteriormente, transformada em um arquivo Shapefile(.shp) de pontos.

<span id="page-48-0"></span>![](_page_48_Figure_0.jpeg)

Figura 20 - Grid com os pontos cotados

Fonte: Elaborado pelo autor (2020)

Com o arquivo *.shp* de pontos cotados e utilizando a Interpolação TIN foi gerado o MDE com pixels de 5 metros, no formato *raster*. O Modelo Digital de Elevação será utilizado para todos os mapas que serão elaborados, é com base no MDE que foi gerado o arquivo *.shp* contendo as curvas de nível do terreno simulado na *SandBox*.

Com a geração das curvas de nível constatou-se que as mesmas apresentam um aspecto menos sinuoso e mais retilíneo em alguns pontos do local de estudo. Como a camada de curvas de nível é gerada com base no MDE, realizou-se uma filtragem buscando suavizar o mesmo, utilizando a ferramenta *Resampling filter*, disponível no complemento do QGIS, chamado de *"SAGA"*. O resultado da filtragem foi satisfatório, as novas curvas de nível geradas através da

ferramenta *contorno* apresentaram uma maior suavidade e estavam mais próximas das curvas projetadas no protótipo.

Os arquivos gerados nessa etapa serão utilizados para a elaboração de três mapas, um mapa hipsométrico, um contendo as classes de declividade do terreno e outro com as orientações de vertentes. Todos os arquivos e mapas presentes nessa seção foram elaborados utilizando o software QGIS 3.4.15.

### <span id="page-49-0"></span>4.3 REPRESENTAÇÃO HIPSOMÉTRICA

Com as camadas criadas, gerou-se um mapa hipsométrico que representa o relevo simulado na caixa de areia mostrado na figura 21. Também foi elaborado uma vista em 3D para que seja mais fácil de ver as altitudes do terreno simulado. O resultado pode ser visto na figura 22. Em relação às classes hipsométricas, foi escolhido uma divisão com uma equidistância média de 30 metros para uma análise mais detalhada do relevo, gerando 6 classes de altitudes. O mapa gerado auxilia na interpretação das altitudes do relevo simulado, sendo possível trabalhar com valores de altitude, pois o software da *SandBox* projeta apenas a representação hipsométrica sem valores reais para as cotas de altitude.

<span id="page-50-0"></span>![](_page_50_Picture_0.jpeg)

Figura 21 - Coxilha moldada na *SandBox*

Fonte: Elaborado pelo autor (2020)

![](_page_51_Figure_0.jpeg)

<span id="page-51-0"></span>Figura 22 - Mapa hipsométrico construído com base no levantamento realizado na *SandBox*

Fonte: Elaborado pelo autor (2020)

A elaboração do mapa hipsométrico e sua respectiva vista 3D permite entender como se comportam os sensores acoplados a *SandBox*. Os sensores são responsáveis por captar as cotas entre um sensor e a superfície da areia, valores esses de cotas processados no software da *SandBox* e transformados em tempo real em um mapa hipsométrico que vem a ser projetado pelo DataShow.

### <span id="page-51-1"></span>4.4 REPRESENTAÇÃO DAS CLASSES DE DECLIVIDADE

De acordo com Ramalho Filho (1995), dentre as técnicas de geoprocessamento, destacase a confecção do mapa de declividade derivado do MDE, que para a análise do relevo, os mapas de declividade emergem como produto de vital importância. Uma vez que se pretende demonstrar as inclinações de uma dada área em relação a um eixo horizontal, servindo como fonte de informações para as formas de relevo, aptidões agrícolas, riscos de erosão, restrições de uso e ocupação urbana, entre outros.

Utilizando o MDE, o arquivo de pontos cotados e as curvas de nível, geradas no item anterior foi elaborado um mapa com as classes de declividade presentes na coxilha simulada na *SandBox*. Para a reclassificação do MDE, é necessário usar o complemento *GDAL*, ir em *>Analise de dados raster>Declividade* para então gerar um raster com as declividades em porcentagem. Para inserir as classes de declividade foi utilizado o comando da caixa de ferramentas do QGIS, chamado de *Reclassificar por tabela*, neste comando foi inserido os valores mostrados na figura 23.

Figura 23 - Valores utilizados para reclassificar a declividade no QGIS

<span id="page-52-0"></span>![](_page_52_Picture_101.jpeg)

#### Fonte: Elaborado pelo autor (2020)

Na tabela foi adionado seis classes seguindo a classificação da EMBRAPA (2009), onde as classes foram delineadas da seguinte forma: de  $0-3\%$ ; de  $3-8\%$ ; de  $8-20\%$ ; de  $20-45\%$ ; de 45 – 75% e > 75% ,denominadas de Plano, Suave Ondulado, Ondulado, Forte Ondulado, Montanhoso e Escarpado, respectivamente. Como no relevo simulado na caixa de areia não havia declividade maior 75%, a classe escarpado não apareceu no mapa. Observando o mapa da figura 24, é possível afirmar que a maior parte da aréa de estudo(coxilha) apresenta um relevo fortemente ondulado, com declividades variando de 20 a 45%.

<span id="page-54-0"></span>![](_page_54_Figure_0.jpeg)

Figura 24 - Mapa de declividade, contendo as classes da EMBRAPA

### <span id="page-55-1"></span>4.5 MAPA DE ORIENTAÇÃO DE VERTENTES

O Mapa de Orientação de Vertentes visa apontar quais são as áreas que mais recebem insolação, dessa forma, com a movimentação aparente diária do Sol, a insolação acentua-se diferentemente de leste a oeste, proporcionando o gradativo aquecimento do ar. Assim, as vertentes orientadas para o quadrante leste, recebem a insolação pela parte da manhã e apresentam as temperaturas em elevação; as vertentes orientadas para o quadrante norte recebem intensa insolação ao meio dia, horário em que as temperaturas já são mais altas; as vertentes voltadas para o quadrante oeste recebem a insolação mais intensa pela parte da tarde, cujas temperaturas são mais elevadas, principalmente nos dias de verão; e as vertentes voltadas para o quadrante sul recebem pouca insolação devido à inclinação dos raios solares.

De acordo com De Biasi et al. (1977), a orientação desses segmentos de vertentes irá depender da amplitude angular de suas tangentes em relação às curvas de nível, levando-se em consideração os azimutes determinados pela linha Norte-Sul do mapa.

Para a elaboração do mapa de orientação de vertentes foi utilizado o MDE, o arquivo de pontos cotados e as curvas de nível geradas no item anterior, com isso, foi elaborado um mapa de orientação de vertentes do relevo simulado na *SandBox*.

Para gerar o raster da exposição de vertentes é necessário utilizar o complemento denominado de *"SAGA"*, clicando na barra superior do QGIS e seguindo o comando *Processar>Caixa de ferramentas>SAGA> Terrain analysis – Morphometry>Slope, aspect e curvature.* Após esse passo será aberto uma janela no QGIS, onde é necessário marcar apenas a caixa do *ASPECT* pois é esse que irá gerar o raster da exposição de vertentes.

Depois de gerado o raster, o mesmo foi classificado de acordo com o ângulo. Para isso foi utilizando um intervalo de 45º, sendo de 0º a 360º e gerando 8 classes de orientações, como mostra a tabela 2. Na figura 25 está o mapa com as o ponto de orientação de vertente indicado por cores.

![](_page_55_Picture_166.jpeg)

<span id="page-55-0"></span>Tabela 2 - Ângulos e classes consideradas para a classificação do mapa de exposição de vertentes

![](_page_56_Picture_23.jpeg)

Fonte: Elaborado pelo autor (2020)

<span id="page-57-0"></span>![](_page_57_Figure_0.jpeg)

Figura 25 - Orientação de vertentes de terreno simulado na caixa de areia

## <span id="page-58-0"></span>4.6 SIMULAÇÃO DE FLUXO DE ÁGUA

Foi realizada a simulação de um terreno com diferentes formas de relevo, essa simulação pode ser usada na hora de explicar o conceito de uma bacia hidrográfica. Barrella (2001) define o conceito como um conjunto de terras drenadas por um rio e seus afluentes, formada nas regiões mais altas do relevo por divisores de água, onde as águas das chuvas escoam para as partes mais baixas do terreno, formando riachos e rios, formando rios maiores até desembocarem no oceano.

Para ver essa simulação foi adicionado um vídeo no Youtube<sup>3</sup> onde mostra o experimento realizado, é possível afirmar que o fluxo da água na caixa de areia se comporta muito semelhante ao fluxo da água no mundo real. No momento que é realizada a simulação de chuva é possível ver perfeitamente que o conceito de bacia hidrográfica está correto, a chuva cai sobre a superfície e escoa até o rio mais próximo, a quantidade de água no rio vai aumentando até chegar na parte mais baixa, onde de acordo com o conceito poderíamos chamar de oceano.

<sup>3</sup> https://www.youtube.com/watch?v=devm1lTi8Gg&feature=youtu.be&ab\_channel=LucasBarrosKlein

#### <span id="page-59-0"></span>**CONSIDERAÇÕES FINAIS**

O objetivo principal do trabalho, o qual era a construção da caixa de areia de realidade aumentada foi alcançado. As possibilidades para os diferentes usos da *SandBox* são diversas, dependendo apenas da criatividade e do conhecimento das formas de relevo que serão trabalhadas. A possibilidade de utilizar uma ferramenta interativa para explicar e demonstrar conceitos contribui para uma melhor explicação do professor e melhor entendimento do ouvinte.

O mapa topográfico que era visto em livros agora está transformado em modelo tridimensional e tangível, permitindo que os alunos enxerguem melhor o conteúdo e desenvolvam melhor suas ideias adquirindo mais conhecimento. O fato de imaginar uma forma de relevo e poder moldar a superfície de areia e ao mesmo tempo a projeção ir alterando as cores e demonstrando um mapa diferente desperta o interesse de quem está aprendendo.

A caixa de areia de realidade aumentada apresenta um grande potencial para melhorar o entendimento sobre a construção de mapas, desde a coleta de dados, tratamento de dados e elaboração dos mapas. Com ela é possível que o estudante possa moldar uma superfície, fazer o levantamento de dados de forma prática sem precisar sair da Universidade. Ou seja, o aluno poderá ver a simulação, levantar os dados e processá-los, tudo isso dentro do laboratório.

O experimento criando um grid, ou seja, uma malha de pontos é considerado uma inovação ao se tratar de *SandBox*. Em todas as aplicações pesquisadas não foi encontrado um experimento assim, é importante salientar que existe a possibilidade de ser moldado qualquer terreno na areia e posteriormente fazer a medição dos pontos, com isso, é possível criar um mapa no software QGIS.

Cabe ressaltar também que a ideia inicial proposta era desenvolver a caixa de areia para que ela pudesse ser utilizada em salas de aula e eventos, para isso seriam feitas simulações na caixa de areia para demonstrar formas de relevo e conceitos ligados a geociências, hidrologia e topografia. A ideia era apresentar um conceito teórico e posteriormente demonstrar o mesmo conceito na *SandBox*, depois, seriam aplicados questionários para que os alunos respondessem qual foi a forma em que ele obteve maior aprendizado e interesse. No entanto, devido a pandemia do Covid-19 isso não foi possível de se concretizar.

Recomenda-se que o experimento com alunos seja realizado no futuro, pois será uma forma de obter resultados e mensurar o quanto a *SandBox* auxilia no ensino das geociências, no entendimento do conceito de bacia hidrográfica e formas de relevo. Conceitos esses, tão fundamentais na formação do Engenheiro Ambiental e Sanitarista.

Também é recomendado que se busque uma nova areia para ser moldada, pois a areia utilizada apresentava ótimas propriedades de projeção, porém, na hora de moldar algumas formas ela deixou a desejar. É importante salientar, que o material moldável, não necessariamente precisa ser areia, pode-se buscar outro material como, por exemplo, calcário ou pó de gesso.

# **REFERÊNCIAS**

<span id="page-61-0"></span>ALECRIM, Emerson. Projetores de vídeo: principais características. **Info wester.** 2007. Disponível em: <https://www.infowester.com/projetores.php> Acesso em 11 de outubro de 2020.

ANDRADE, Geisa Purificação et al. USO DA FERRAMENTA DE REALIDADE AUMENTADA-*SANDBOX* NO ENSINO DE GEOGRAFIA: proposta didática para o tratamento do conteúdo formas de relevo. **Revista Brasileira de Educação em Geografia**. Campinas, v. 9, n. 17, p. 278-301, 2019.

AZUMA, Ronald T. A survey of augmented reality. **Presence: Teleoperators & Virtual Environments**, v. 6, n. 4, p. 355-385, 1997.

BAINY, Matheus Gonçalves et al. 2018. **Aplicação do projeto sandbox de realidade aumentada como uma atração interativa tecnológica para museus utilizando conceitos de user experience**. 2018. Dissertação. Programa de Pós-Graduação em Tecnologias, Gestão e Sustentabilidade da Universidade Estadual do Oeste do Paraná. Foz do Iguaçu.

BARRELLA, W. et al. As relações entre as matas ciliares os rios e os peixes. In: RODRIGUES, R.R.; LEITÃO FILHO; H.F. (Ed.) Matas ciliares: conservação e recuperação. 2.ed. São Paulo: Editora da Universidade de São Paulo, 2001.

BENFORD, S. et al, Understanding and constructing shared spaces with mixed-reality boundaries. ACM Trans**. Computer-Human Interaction**, 5(3):185– 223, Sep. 1998.

BRANCO, Maria Costa Pinto De Castelo. 2013. **Realidade aumentada como apoio ao ensino:** estudo de caso no uso da realidade aumentada pelos professores nas escolas municipais de ensino fundamental de Goiatuba no estado de Goiás. 2013. Dissertação. Anápolis. Centro Universitário de Anápolis – UniEvangélica.

BRIZZI, Raphael Rodrigues et al, **O USO DA REALIDADE AUMENTADA (***SANDBOX***) COMO FERRAMENTA DA PRÁTICA DE ENSINO EM GEOGRAFIA FÍSICA**, 2019, Simpósio Brasileiro de Geografia Física Aplicada, Universidade Federal do Ceará, Fortaleza – CE. Ed. UFC.

CANALTECH, (2015) "**Como Funciona o Kinect**". Disponível em: <https://canaltech.com.br/games/Como-funciona-o-Kinect/> Acesso em 28 de setembro de 2020.

CARDOSO, Gabriel Schade; SCHMIDT, A. E. Biblioteca de Funções para Utilização do Kinect em Jogos Eletrônicos e Aplicações NUI. In: **XXVI conference on graphics, pat terns and images (august 2013, Arequipa, Peru)**. 2012.

COELHO JÚNIOR, José Machado et al. **Topografia geral**. 2014.

CRAWFORD, Stephanie. How Microsoft Kinect Works. **How Stuff Works**, 2010. Disponível em: <https://electronics.howstuffworks.com/microsoft-kinect.htm> Acesso em 10 de março de 2020.

CUNHA, Carolina Daltoé et al. Desenvolvimento e aplicação da *SandBox* no Ensino de Geografia Física. VIII Simpósio Brasileiro de Educação em Solos 2016. - São Paulo, Humanitas, **Guia de resumos expandidos**, p. 39.

DE OLIVEIRA, Alessandro André Mainardi et al. **Ferramenta de Realidade Aumentada utilizando Kinect para Estudos Topográficos**, As ciências exatas e da terra e a interface com vários saberes, Ponta Grossa, PR: Atena Editora, 2020.

EMBRAPA. Centro Nacional de Pesquisa de Solos. **Sistema brasileiro de classificação de solos**. 2. ed. – Rio de Janeiro: EMBRAPA-SPI, 2006. 306p.

HUTCHINSON, Michael F. et al. Digital elevation models and representation of terrain shape. **Terrain analysis: principles and applications**, p. 29-50, 2000.

LIMA, Iran Barros et al. *SANDBOX*-USO DE REALIDADE AUMENTADA PARA MODELAGEM DE SUPERFÍCIES DINÂMICAS. **Revista de Inovação, Tecnologia e Ciências**, v. 1, n. 1, 2017.

KÁN, Peter; KAUFMANN, Hannes. Profundidade de campo fisicamente baseada em realidade aumentada. In: **Eurographics (Short Papers)**.2012. p.89-92.

KAWAMOTO, André Luiz Satoshi et al. **Manual de instalação, configuração e uso da caixa de areia de realidade aumentada (SARndbox)**. UTF-PR, Campo Mourão, 2016.

KREYLOS, Oliver. **Augmented Reality** *SandBox*. 2016. Disponível em: <http://idav.ucdavis. edu/~okreylos/ResDev/SARndbox/index.html> Acesso em 29 de setembro de 2020.

DE SÁ, Narcelio. **Como fazer um mapa hipsométrico no QGIS**. 2014. Disponível em <https://narceliodesa.com/mapa-hipsometrico-noqgis/#:~:text=Mapas%20hipsom%C3%A9tricos%20s%C3%A3o%20mapas%20que,e%20bra nco%20para%20grandes%20eleva%C3%A7%C3%B5es> Acesso em 30 de outubro de 2020.

MEZZOMO, Maristela Denise Moresco; KAWAMOTO, André Luiz Satoshi; BRAZ, Giorgio Artur Garcia. **Manual de instalação, configuração e uso da caixa de areia de realidade aumentada (SARndBox): versão atualizada**. Campo Mourão, PR: Nova História Assessoria e Gestão Cultural, 2020.

MILGRAM, Paul et al. Augmented reality: A class of displays on the reality-virtuality continuum. In:**Telemanipulator and telepresence technologies**. International Society for Optics and Photonics, 1995. p. 282-292.

OLIVER KREYLOS INSTITUTE, **Instruções**, 2016– Disponível em: <https://web.cs.ucdavis.edu/~okreylos/ResDev/SARndbox/Instructions.html> Acesso em 29 de setembro de 2020.

OLIVER KREYLOS INSTITUTE, **Instalação de Software**. 2016b. Disponível em: <https://web.cs.ucdavis.edu/~okreylos/ResDev/SARndbox/SoftwareInstallation.html> Acesso em 30 de setembro de 2020.

PEREIRA, Gabriel Henrique de Alemida. **Desenvolvimento e avaliação de um sistema de realidade aumentada para visualização cartográfica**. 206 p. Tese, Curitiba, Universidade Federal do Paraná, Setor de Ciências da Terra, 2017.

POLETO, L. J. C. et al. Validação de modelo digital de elevação hidrologicamente consistente (MDEHC). **SIMPÓSIO BRASILEIRO DE CIÊNCIAS GEODÉSICAS E TECNOLOGIAS DA INFORMAÇÃO**, v. 2, p. 1036-1042, 2008.

SANTOS, R. S., Santos, R. S., de Alencar, C. M. S., & de Sousa Macedo, C. E. **Realidade Aumentada no Processo de Ensino-Aprendizagem da Topografia em Projeto de Engenharia Civil.** Revista de Geografia (Recife) V. 35, No. 4 (especial XII SINAGEO), 2018.

SILVA, Diego A. et al. **Interfaces Não-Convencionais Aplicadas na Educação: SARndbox (***SandBox* **Interativa de Realidade Aumentada).** Anais do Computer on the Beach, 2016.

STAMATO, Guilherme Corrêa. Resistência ao embutimento da madeira compensada. **São Carlos**, 1998.

RAMALHO FILHO, A.; BEEK, K.J. Sistema de avaliação da aptidão agrícola das terras. Rio de Janeiro: EMBRAPA, 1995.

REED, Sarah E. et al. **Shaping watersheds exhibit: An interactive, augmented reality**  *SandBox* **for advancing earth science education**. AGUFM, v. 2014, p. ED34A-01, 2014.

TORI, Romero; KIRNER, Claudio; SISCOUTTO, Robson Augusto.**Fundamentos e tecnologia de realidade virtual e aumentada**. Editora SBC, 2006.

WOODS, Terri L. et al. **Pilot study using the augmented reality** *SandBox* **to teach topographic** maps and surficial processes in introductory geology labs. **Journal of Geoscience Education**, v. 64, n. 3, p. 199-214, 2017.